# 1967<br>1991 **AW-MOD-Verspu-**

# **ECDUFLOW Evaluation Check DUFLOW** Research concerning PC-program ECDUFLOW

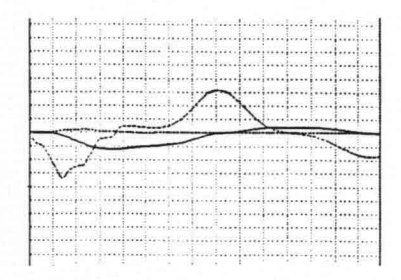

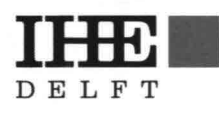

International Institute for<br>
Hydraulic and Environmental<br>
Engineering Engineering

Delft, The Netherlands

Ir. C. Verspuy Delft, July 1991

# **ECDUFLOW Evaluation Check DUFLOW Research concerning PC-program ECDUFLOW**

International Institute for Hydraulic and EnvironmentaI Engineering

Public Works and Waterways Department-Tidal Waters Division

Delft University of Technology - Faculty of Civil Engineering

# ECDUFLOW

Evaluation Check DUFLOW

# CONTENTS

- l. INTRODUCTION
- 2. PC-PROGRAM ECDUFLOW
- 3. ECDUFLOW APPLICATION I
	- 3.l. Introduction
	- 3.2. Analysis-DETAILS of Calculation
	- 3.3. Analysis-TABLE
	- 3.4. Analysis-GRAPH
- 4. ECDUFLOW APPLICATION 11
- 5. FINAL REMARKS

## REFERENCES

Appendix I. Additional information concerning IRRSYS Appendix 11. Additional information concerning TRANSL

#### 1. INTRODUCTION

Using the micro-computer package DUFLOW for the simulation of onedimensiona1 unsteady flow in channe1 systems (Ref. [1]) it is very important to check the results of the very first calculation for a new cana1 system. The first MODEL of a new network system wi11 contain one or more mistakes concerning the cross-sections, the storage area or the boundary conditions.

The very first DUFLOW results of a new model have to be analyzed in detail, to be sure that mistakes are detected immediate1y. As is described in the DUFLOW usersguide (Ref. [1]) much attention has been paid a1ready to get good output faci1ities.

In 1991 a PC-program ECDUFLOW became available for systematic eva1uation ca1cu1ations which are based on DUFLOW output files. In Chapter 2 the relation between DUFLOW and ECDUFLOW is discussed. After a brief decription of the additiona1 faci1ities ECDUFLOW is used in Chapter 3 to analyze the results of a specific calculation (Ref. [2]) to i11ustrate the faci1ities and to make it c1ear that they are very comfortab1e. The new ski11s are important for a good insight concerning the physica1 performance of unsteady flow problems (not only tidal waves, but also flood waves and e.g. "bandjirs" in rivers (Ref. [3]), unsteady flow in polders (Ref.  $[4]$ ) etc.).

To i11ustrate the operationa1 use of ECDUFLOW the DUFLOW resu1ts concerning the propagation of a tida1 wave in a system are considered in Chapter 3.

A second i11ustration is given in Chapter 4 by means of the DUFLOW results concerning the propagation of a translatory wave in a cana1.

The PC-package DUFLOW is ment to analyze unsteady flow problems in practice and to get a good physical insight. ECDUFLOW is an important additiona1 too1 because it supports the evaluation of DUFLOW results in behalf of problem analysis. ECDUFLOW forms an improvement of the output faci1ities for the benefit of reporting DUFLOW results (Ref. [2], [3], [4]). The new tool ECDUFLOW will be at users disposal (Ref. [6]) for ana1ysis and research.

# 2. PC - PROGRAM ECDUFLOW

In 1991 the wishes for automatic evaluation calculations has been satisfied. An additiona1 PC-program became avai1ab1e which is based on the DUFLOW organisation of files etc.

The purpose of the program is to analyze the results of a DUFLOW simulation immediately after the execution of the calculations.

## Eva1uation check **by** PC-ca1cu1ations

An arbitrary section as an element of a network system is considered (see Figure 2.1.). The section length (about 0.01 times the wave length) can be less than 100 m or e.g. 10 km. The differentia1 equations describing one-dimensiona1 unsteady flow in open channel systems (simulated by DUFLOW, see Ref. [1]), neglecting the wind term and with  $\alpha = 1$ , are written in the form:

$$
B\frac{\delta h}{\delta t} + \frac{\delta Q}{\delta x} = 0 \tag{1}
$$

$$
\frac{1}{g A} \left[ \frac{\delta Q}{\delta t} + \frac{\delta}{\delta x} (\frac{Q^2}{A}) \right] + \frac{\delta h}{\delta x} + \frac{Q \mid Q \mid}{C^2 \mid A^2 \mid R} = 0 \tag{2}
$$

Integration of (1) and (2) in x-direction over the section 1ength (see Figure 1) gives the fo11owing expressions

$$
\int_{1}^{2} -B \frac{\delta h}{\delta t} dx + \int_{1}^{2} \frac{\delta Q}{\delta x} dx = 0
$$
 (3)

$$
\int_{1}^{2} \frac{1}{g \, A} \left[ \frac{\delta Q}{\delta t} + \frac{\delta}{\delta x} (\frac{Q^{2}}{A}) \right] dx + \int_{1}^{2} \frac{\delta h}{\delta x} dx + \int_{1}^{2} \frac{Q \, |Q|}{C^{2} \, A^{2} \, R} dx = 0 \tag{4}
$$

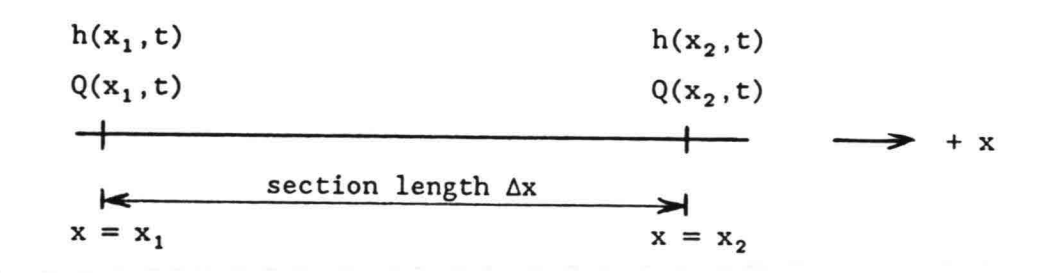

Figure 2.1. A section of a network with section length  $\Delta x$ .

The parameters in  $(3)$  and  $(4)$  are functions of x and t. On each time level t the average values in the section (see Figure 2.1.) is substituted and written as  $h_{\rm av}^{\phantom{\dag}}$  ,  ${\rm Q}_{\rm av}^{\phantom{\dag}}$  , etc. The results of the integration using average values over the  $section$  length  $\Delta x$  are written in the form :

$$
Q(x_2) - Q(x_1) = -B_{av} \Delta x \frac{dh_{av}}{dt} = \Delta F \frac{dh_{av}}{dt}
$$
 (5)

$$
h(x_2) - h(x_1) = -\frac{1}{g A_{av}} \left[ \frac{dQ_{av}}{dt} \Delta x + Q_2^2 / A_2 - Q_1^2 / A_1 \right] - \frac{\Delta x}{(c^2 A_R)} Q_{av} |Q_{av}| \quad (6)
$$

When the functions  $h(x_1,t)$ ,  $h(x_2,t)$ ,  $Q(x_1,t)$  and  $Q(x_2,t)$  and the dimensions of the section are well known,  $\Delta \mathrm{F,}$   $\mathrm{A}_\mathrm{av}$ , .. etc. can be determined for  $_{\rm av}^{\phantom{\dag}}$  at the time level which is choosen to calculate the terms at the right hand side of the equations (5) and (6). Equation (5) gives the possibility to check the difference between the discharge at point 2 and the discharge at point 1 at any time level t. For any element that difference equals the internal storage (mass-balance without additional inflow or outflow). Equation (6) gives the balance between the water level difference over the section length  $\Delta x$  and the sum of (three contributions of):

- the local acceleration term;
- the advective or convective acceleration term;
- the friction term.

The two equations (5) and (6) together give the possibility to check the results of calculations and also the results of measurements.

These evaluation calculations have to be performed by hand to get insight and overview. The integration in x-direction makes that the dimension [1] ("slope") of the terms in equation (2) is changed in equation (6) into the dimension [L] (of a difference in head over the section length  $\Delta x$ ).

To simplify the operational execution of evaluation calculations based on the balance equations (5) and (6) the DUFLOW user can apply ECDUFLOW.

 $-3 -$ 

An arbitrary time level t is considered and denoted by a superscript "n". At that time level the following functions has been defined :  $\text{H1}^n = \text{h}(x_1, t^n)$  $H2^{n} = h(x_2, t^n)$  $Q1^n = Q(x_1, t^n)$  $Q2^{n} = Q(x_2, t^n)$ In EGDUFLOW the parameters SW, A, Rand C has been defined :  $\Delta F = B \times \Delta x = SW \times$  $\longrightarrow$  the average storage width from crosssection profile times  $L (= \Delta x)$  $\longrightarrow$  the average cross-section area  $\longrightarrow$  the average value for  $R = A/O$  in which A is the area and 0 is the wetted perimeter from the crosssection profile  $\longrightarrow$  the average value of C is interpolated linearly (via K if Manning formula is used (see MENU NETWORK).  $A_{\rm av} = A$  $R_{\text{av}} = 1$  $C_{av} = C$ 

The average values for A, R, SW and C are determined as the average between the values at begin and end of the section (which is not always equal to the value in the middle of the section). The average values of these parameters and the values of the functions  $H1^n$ ,  $H2^n$ ,  $Q1^n$  and  $Q2^n$  are presented in tables on the screen (and printed , see applications).

The average velocities at nodes 1 and 2 are defined as v1 and v2 and calculated as the discharge devided by the cross-sectional area. To determine the time derivatives at the time level t two functions are defined for the section :

> Hav = the average of Hl and H2 over a section Qav = the average of Ql and Q2 over a section

The time derivatives are determined as follows :

$$
\frac{dh_{av}}{dt} = \frac{H_{av}^{n+1} - H_{av}^{n-1}}{2 \Delta t}
$$

$$
\frac{dQ_{av}}{dt} = \frac{Q_{av}^{n+1} - Q_{av}^{n-1}}{2 \Delta t}
$$

The time interval  $\Delta t$  in these expressions is equal to the output interval which is rounded to the nearest multiple of the timestep of the calculation (see Calculation Definition) !

With these definitions the equations (5) an (6), concerning a time level tand <sup>a</sup> section from node 1 to node 2, are transformed into:  $n+1$   $n-1$ 

$$
Q2^{n} - Q1^{n} = SW^{n} \times L \times \frac{H_{av}^{n} - H_{av}^{n}}{2 \Delta t}
$$
 (7)

$$
H2^{n} - H1^{n} = \frac{-L}{gA} \times \frac{Q_{av}^{n+1} - Q_{av}^{n-1}}{2 \Delta t} - \frac{Q2^{n} v2^{n} - Q1^{n} v1^{n}}{gA} - \frac{Q_{av} |Q_{av}|}{C_{A}^{2} R}
$$
 (8)

The values of the mean parameters, the functions and the values of the terms of the equations (7) and (8) are presented on the screen for each of the time levels which are defined during the execution of ECDUFLOW.

# Use of the program.

Before starting ECDUFLOW the user have to be sure that the files, defined in the "Filenames" option of the DUFLOW MASTER MENU are consistent with each other. ECDUFLOW reads data from the most recently defined files (see MASTER MENU). Besides the result file it also needs the network file for the cross-section definition and the boundary file to see whether the Chezy or Manning formula has been used. ECDUFLOW does NOT check whether these files really belong together or whether the input files have been changed after the calculation (that belongs to the result file) is made. One has to prevent an analysis with wrong combinations !! The user has to remember that the time interval of the result file can be larger than the timestep of the DUFLOW calculations (see Calculation Definition).

For the time derivatives ECDUFLOW uses one value forward and one value backward. The time distance depends on the output interval which is used during the calculation. This output interval can be any multiple of the calculation timestep. To discover numerical instabilities it is advised to take the output interval equal to the calculation interval.

After starting the program (by typing ECDUFLOW) the menu ANALYSIS appears (see Figure 2.2.).

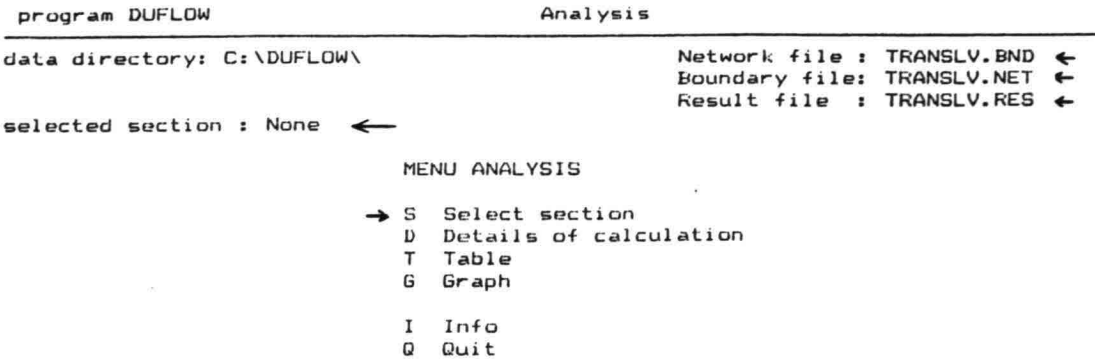

Figure 2.2. Menu ANALYSIS of ECDUFLOW

The options D, T and G are disabled until a section is selected.  $\leftarrow$ 

Option "S" : "Select section"

From the sections of which results have been written to the resu1t file one section must be chosen as subject of analysis.

Option "D" "DETAILS of Calculation"

For a series of output steps all data concerning the equations (7) and (8) are given. The user ean select one or more time levels (see applieations) or can ask for presenting all the time levels whieh were defined in the output file.

Option "T" : "TABLE"

The terms of the momentum equation (8) are presented in a table (see applications).

 $- 6 -$ 

Option "G" : "GRAPH"

The behaviour of the terms of the momentum equation (see equation (8)) is presented in a graph. On the screen the five lines (the three terms, the sum of those and the calculated difference in head, which should be equal to the sum of the three terms) can be switched on and off. This makes it possible to select one, two, three or four lines in one graph. In case one term is relatively small compared to the others it is possible to select a larger scale to study the behaviour of the term. The graph layout can be modified which is very important to create clear graphs before they are printed. When the user has managed a graph displayed on the screen it can be printed directly ("print screen"). A graph can also be sent to a plotter(file) in the same way as in DUFLOW.

ECDUFLOW needs data at one time level before and one time level after the time level which is considered (with superscript "n"). Therefore the check can not be made at the first or at the last time level of the output file.

The execution of evaluation calculations with the program ECDUFLOW is illustrated by means of two different applications which are described briefly in Chapter 3 and Chapter 4.

#### 3. ECDUFLOW APPLICATION I

#### 3.1. Introduction

The PC-program ECDUFLOW is based on the existence of a specific resu1t file of DUFLOW which has to be defined via the MASTER MENU (immediately after a DUFLOW calculation or via "Change Filenames"). To analyse a DUFLOW result file three facilities can be used : "Ana1ysis DETAILS of calcu1ation", "Ana1ysis - TABLE" and "Analysis GRAPH".

In this chapter these three facilities are illustrated by means of the results for IRRSYS (Ref. [2]). The main parameters of the network system IRRSYS are :

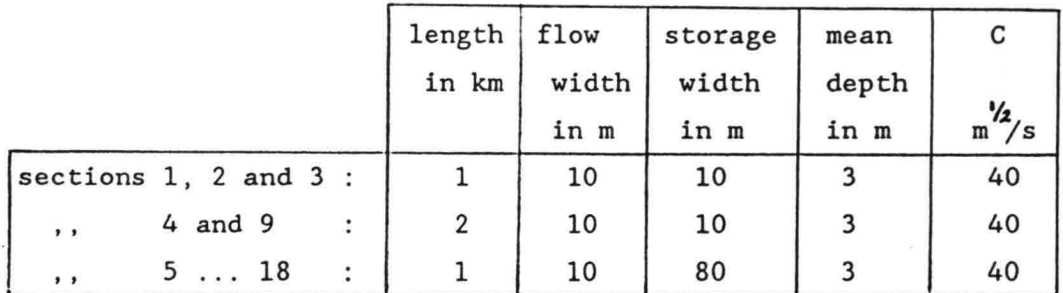

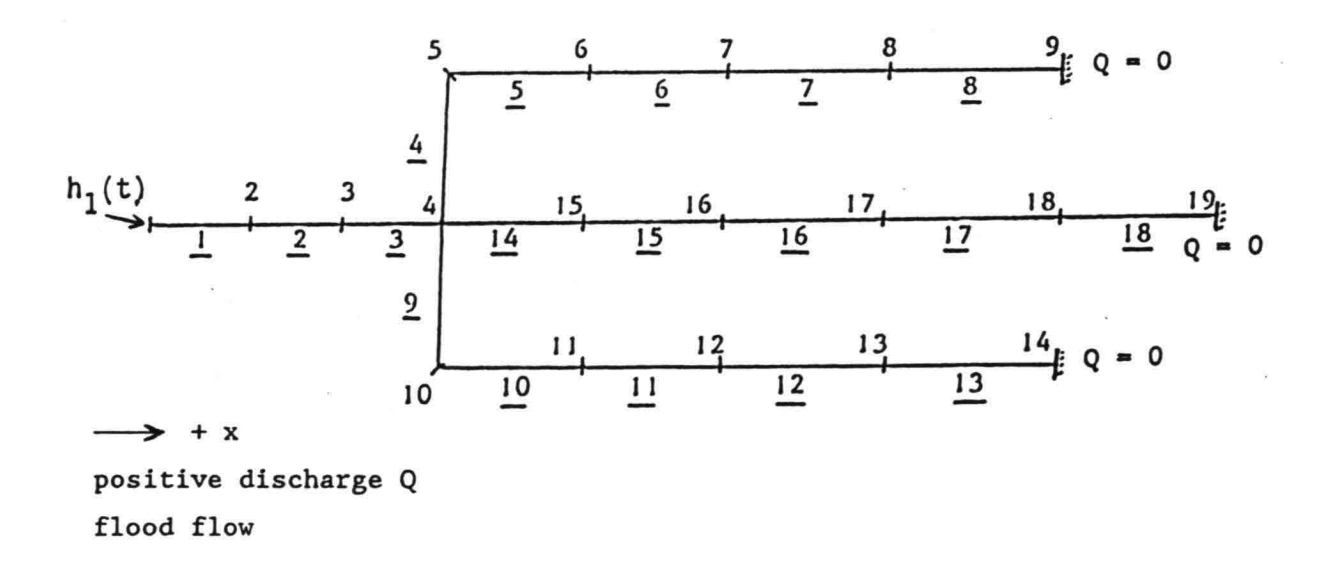

Figure 3.1. Network system IRRSYS

The network system IRRSYS consisting of 18 branches and all the DUFLOW resu1ts are decribed in Ref. [2]. On1y the main information of the problem IRRSYS is given here and some additional information is presented in Appendix I. The emphazis of this chapter concerns the ECDUFLOW-information and the operational adventages of this program.

The main information of the problem IRRSYS is presented briefly. The boundary conditions are :

- node 1  $h_1(t) = \hat{h}_1 \cos (\omega t - \kappa)$ in which  $\hat{h}_1 = 1.00$  m,  $\kappa = 0$  and  $\omega = 2\pi/(24*3600) = 0.73 * 10^{-4}$  rad./s.
- node 9, node 14 and node 19 :  $Q_9(t) = Q_{14}(t) = Q_{19}(t) = 0$ .

The time levels are given in minutes and are measured from the start of the calculations  $(t = 0)$ .

In Figure 3.2. and Figure 3.3. on page 10 the water levels and the discharges in (one branch of) the system IRRSYS are drawn. Figure 3.2. gives the water levels at nodes 1 ... 9 (see Fig. 3.1.) Figure 3.3. gives the flow rate through each of the cross-sections at the nodes 1 ... 8 of network IRRSYS as a function of time . These periodical functions  $h(t)$  and  $Q(t)$  are typical characteristic for the tidal propagation in this system

- a large dampening and large phase shift of the functions h(t) over the primary canals (section 1, 2 and 3) ;
- $\bullet$  almost no phase shift of the functions  $Q(t)$ , caused by very sma1l friction and inertia influences in the other sections 4 ... 18 , while the storage area if these sections is re1atively large;
- the discharge in sections 1, 2 and 3 is a1most constant in x-direction;

When the tidal range at node 1 (boundary) is compared with the internal tidal range at nodes 4 or 9, we find that the "amplification factor" is about : 0.42. This va1ue can be interpretated by means of an analytic solution (see Appendix I). Because this factor is very small (related to the ratio of the canal length and the wave length  $L/\lambda \approx 1/50$ ) the analysis of parameter variations is very interesting. Before an additiona1 ca1culation concerning one parameter variation or another is executed a good prediction of the DUFLOW solution can be made (see Ref. [2]).

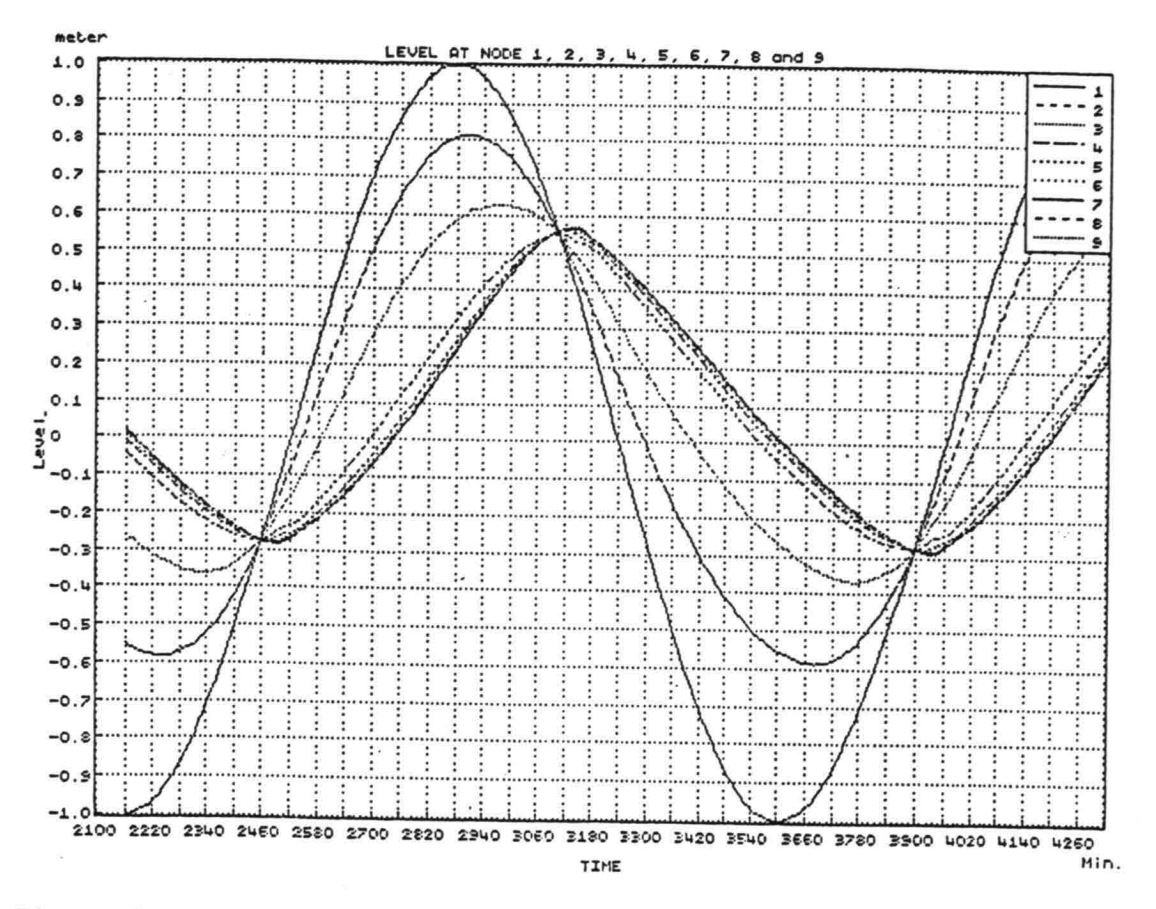

Figure 3.2. Water levels at nodes 1, 2, 3, 4, 5, 6, 7, 8, 9.

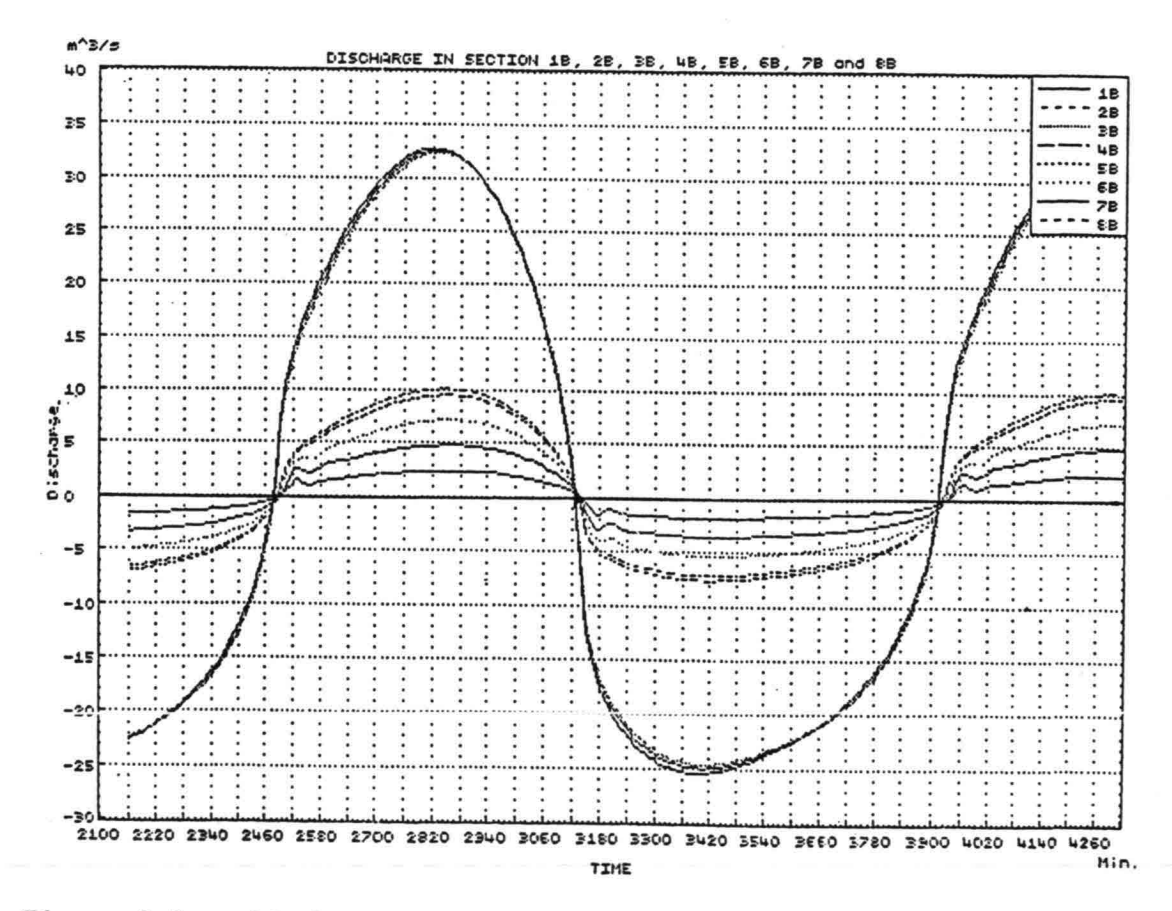

Figure 3.3. Discharge in section 1, 2, 3, 4, 5, 6, 7, 8.

 $-10 -$ 

The discharge in the primary canal can easily be estimated by multiplying the estimated value of  $\frac{\delta h}{\delta t}$  at node 4 and the internal storage area  $F = 1.08 * 10^{6}$  m<sup>2</sup>. Using ECDUFLOW the results of equation (7) are given for the selected section. The evaluation calculations with ECDUFLOW emphasize the results of equation (8) in relation with the graphical presentation of water levels and the flow rate of a selected section.

#### 3.2. Analysis - DETAILS of Calculation

To understand the impulse and momentum balance concerning a section of a network system, the package DUFLOW offers the facility to draw two waterlevels (at the boundaries) in combination with the (mean) discharge of a section. For section 1 of the primary canal this information is drawn in Figure 3.4.

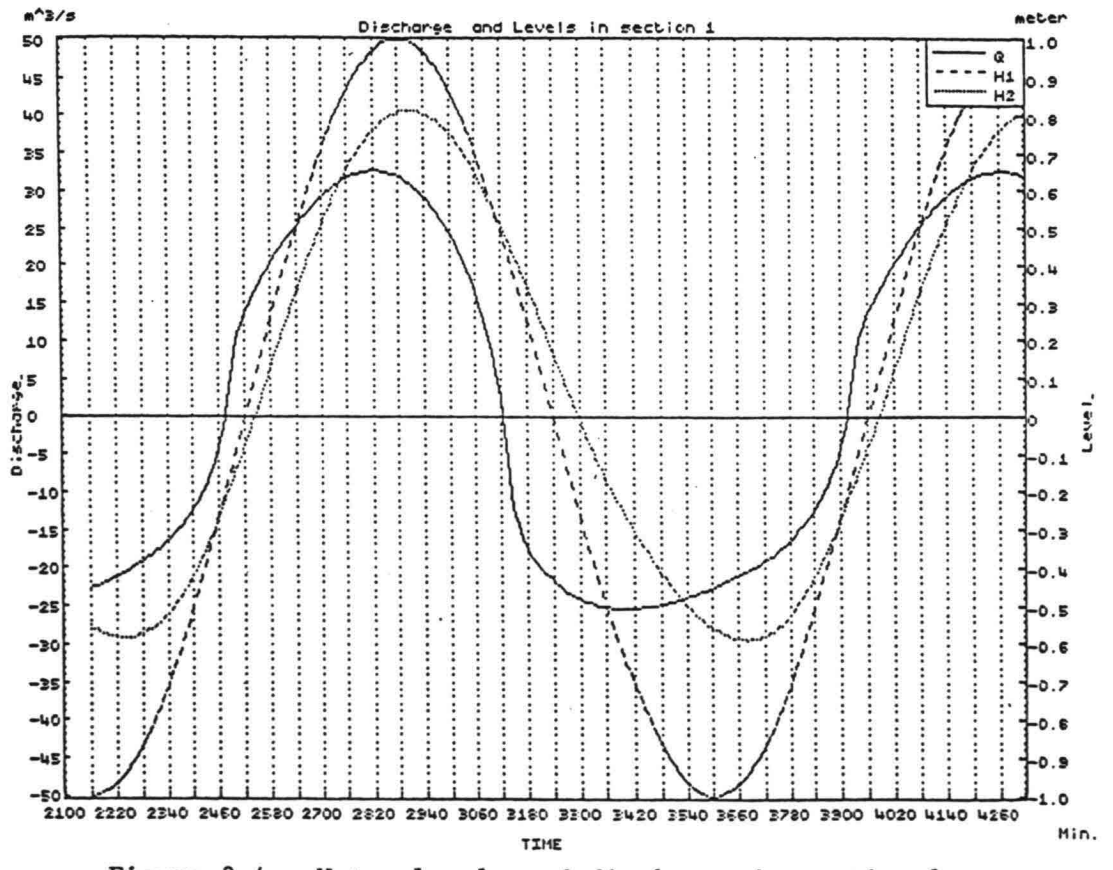

Figure 3.4. Water levels and discharge in section 1.

For time levels  $t = 2490$  minutes and  $t = 2830$  minutes the calculations details are given in the Table 1 on the next page. program DUFLOW

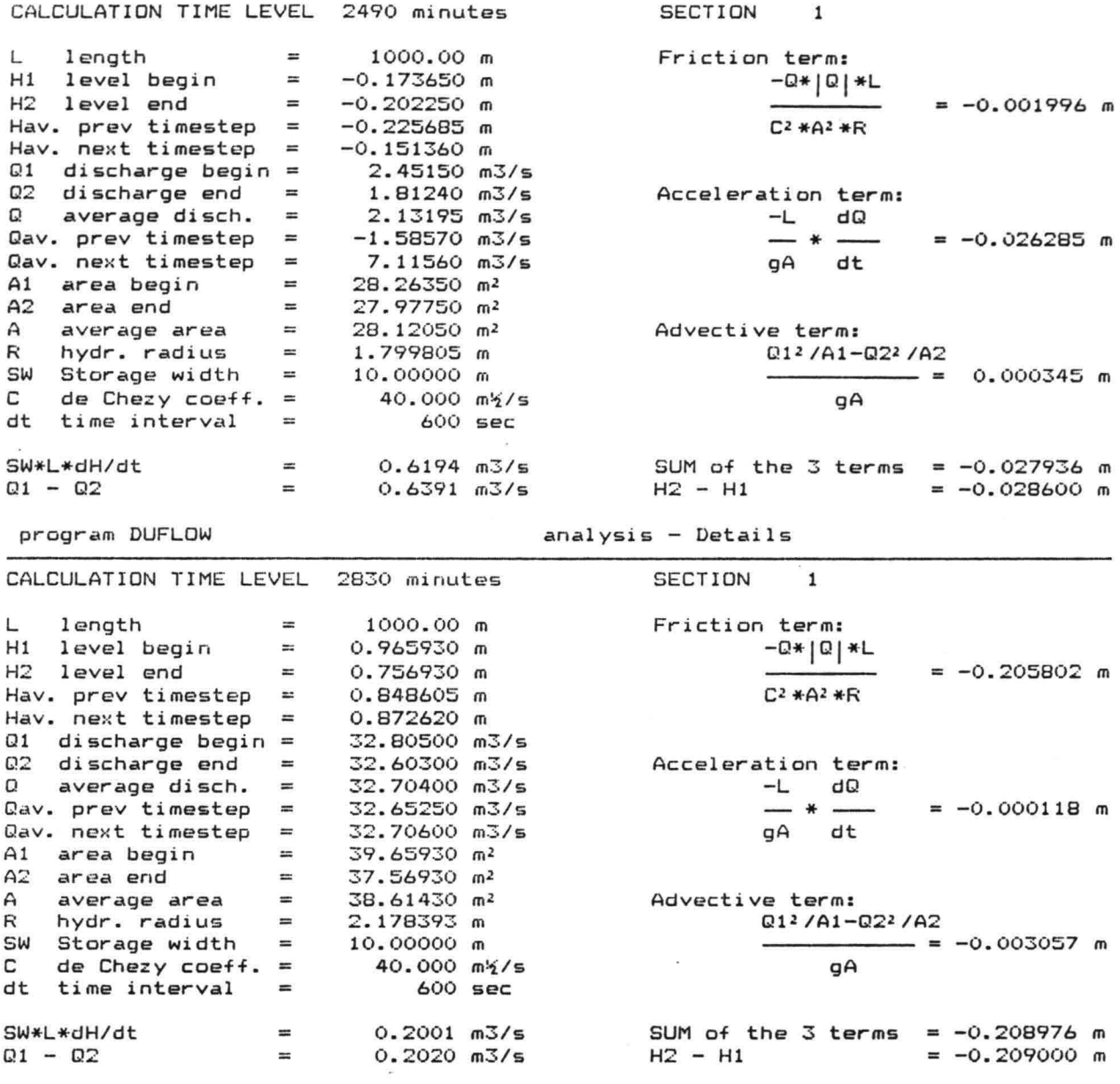

Table 1 ECDUFLOW Calculations- Details section 1

 $- 12 -$ 

At the time level  $t = 2490$  minutes (see Figure 3.4.) the average discharge is almost zero so friction is small and inertia is relatively large. At the time level  $t = 2830$  minutes the contribution of the friction term is maximum (about  $-0.206$  m) and contribution of the acceleration term is almost zero. The advective term is negative and gives about  $-0.003$  m. For the time levels  $t = 3140$  minutes and  $t = 3550$  minutes the calculations details are presented in Table 2 on page 14. At the time level  $t = 3140$  minutes (see Figure 3.4.) the average discharge is almost zero so the contribution of the friction term (and that of the advective term) is almost zero while the contribution of the acceleration term is relatively large: about 0.026 m which is almost equal to the sum of the three terms. At the time level  $t = 3550$  minutes (see Figure 3.4.) the flow rate in the selected section 1 is maximum, so the contribution of the friction term is maximum: about 0.445 m. The advective term gives about  $0.025$  m and the contribution of the acceleration term is almost zero: about  $-0.001$  m. In Table 4 in Appendix I the calculation details of two other time levels are given for this selected section 1 **• Calculation details**  $t = 3600$  **minutes and**  $t = 3930$  **minutes.** 

Selecting the section 2 and the section 3 the similar information is considered for these sections of the primary canal. In Appendix 1 the following additional information is given • Figure 1.1. Water levels and mean discharge section 2. • Table 5. • Figure 1.2. Water levels and mean discharge section 3. : Calculation details  $t = 2830$  and  $t = 3550$  minutes.

```
Table 6. : Calculation details t = 2830 and t = 3550 mimutes.
```
# 3.3. Analysis - TABLE

The results of EGDUFLOW concerning section 1 for 16 time levels  $t = 2410, 2420, 2430, \ldots.2490, \ldots.2560$  minutes in Table 3 on page 15 give the history of the three terms. For 32 other time levels the information is given in Table 7. and 8. in Appendix 1.

 $-13 -$ 

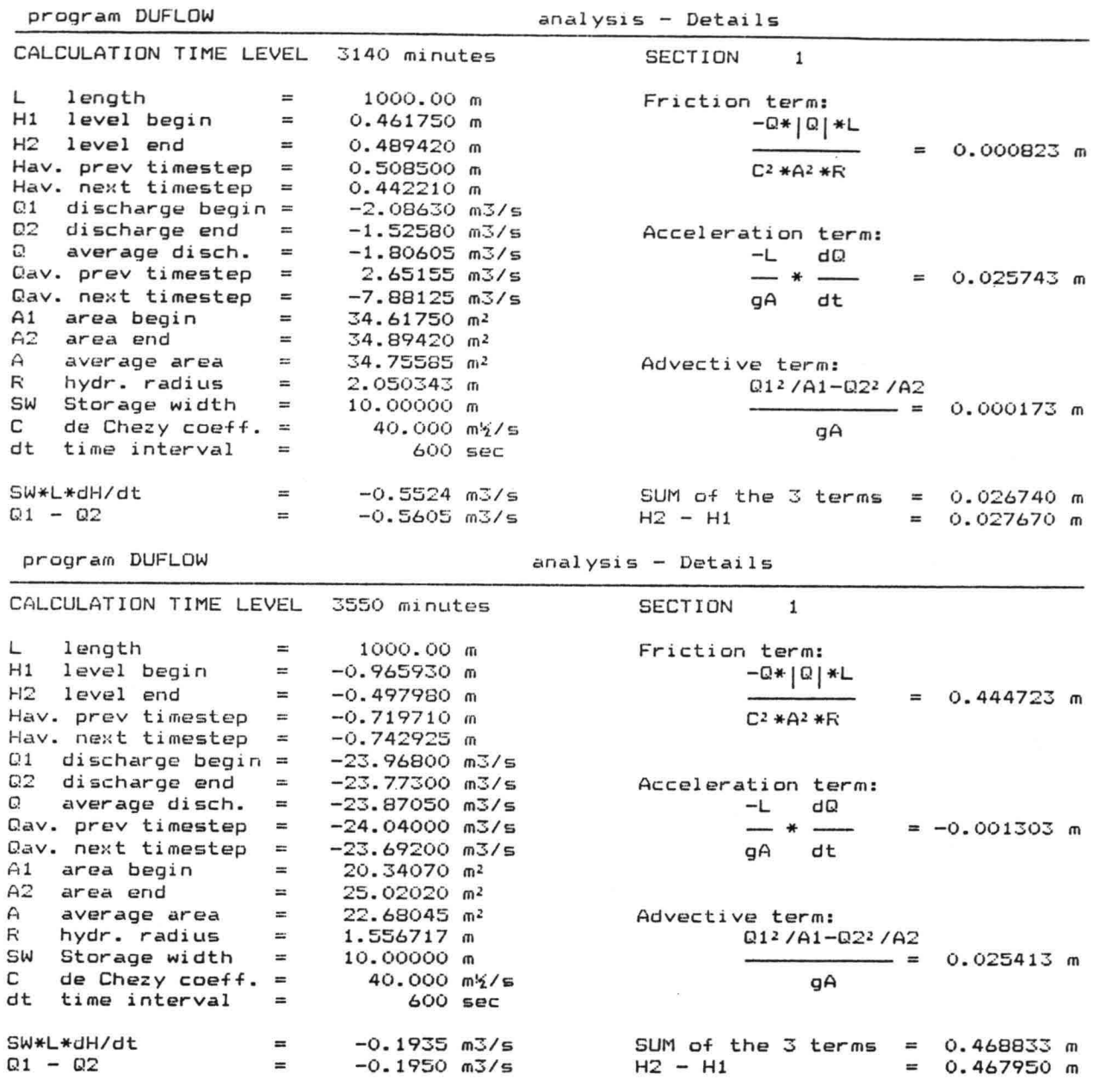

Table 2 ECDUFLOW Calculations Details section 1

 $- 14 -$ 

|      |                       |                      | Analysis                | section | -1      |           | Page 4            |                    |
|------|-----------------------|----------------------|-------------------------|---------|---------|-----------|-------------------|--------------------|
| Time | H1<br>(m)             | Q 1<br>(m)           | (m <sup>2</sup> )<br>A1 | R       | с       | FRICTION  | ACCELERA-ICONVEC- |                    |
| min. | H <sub>2</sub><br>(m) | Q2<br>(m)            | (m <sup>2</sup> )<br>A2 | (m)     | (m/5/5) | (m)       | TION<br>(m)       | <b>TION</b><br>(m) |
| 2410 | $-0.462$              | $-11.13$             | 25.38                   | 1.70    | 40.0    | 0.0722    | $-0.0067$         | $-0.0013$          |
| 2420 | $-0.397$<br>$-0.423$  | $-11.64$<br>$-10.06$ | 26.03<br>25.77          | 1.71    | 40.0    | 0.0575    | $-0.0074$         | $-0.0013$          |
| 2430 | $-0.374$<br>$-0.383$  | $-10.59$<br>$-8.85$  | 26.26<br>26.17          | 1.73    | 40.0    | 0.0434    | $-0.0083$         |                    |
|      | $-0.349$              | $-9.40$              | 26.51                   |         |         |           |                   | $-0.0013$          |
| 2440 | $-0.342$<br>$-0.322$  | $-7.46$<br>$-8.03$   | 26.58<br>26.78          | 1.74    | 40.0    | 0.0303    | $-0.0095$         | $-0.0012$          |
| 2450 | $-0.301$              | $-5.83$              | 26.99                   | 1.75    | 40.0    | 0.0183    | $-0.0113$         | $-0.0010$          |
| 2460 | $-0.295$<br>$-0.259$  | $-6.42$<br>$-3.85$   | 27.05<br>27.41          | 1.77    | 40.0    | 0.0081    | $-0.0141$         | $-0.0007$          |
| 2470 | $-0.266$              | $-4.45$              | 27.34                   |         |         |           |                   |                    |
|      | $-0.216$<br>$-0.235$  | $-1.28$<br>$-1.89$   | 27.84<br>27.65          | 1.78    | 40.0    | 0.0011    | $-0.0192$         | $-0.0003$          |
| 2480 | $-0.174$<br>$-0.202$  | 2.45<br>1.81         | 28.26<br>27.98          | 1.80    | 40.0    | $-0.0020$ | $-0.0263$         | 0.0003             |
|      |                       |                      |                         |         |         |           |                   |                    |

 $\mathbb{R}^n$  . The  $\mathbb{R}^n$ 

 $\bar{\mathbf{x}}$ 

program DUFLOW **Analysis - Table** 

|      | Analysis section 1<br>Page 5 |           |                         |      |         |           |           |                     |  |
|------|------------------------------|-----------|-------------------------|------|---------|-----------|-----------|---------------------|--|
| Time | H1<br>(m)                    | Q1<br>(m) | (m <sup>2</sup> )<br>A1 | R    | с       | FRICTION  | ACCELERA- | CONVEC-             |  |
| min. | H2<br>(m)                    | Q2<br>(m) | A2<br>(m <sup>2</sup> ) | (m)  | (m/2/5) | (m)       | TION (m)  | (m) ITION           |  |
| 2490 | $-0.131$                     | 7.41      | 28.69                   | 1.81 | 40.0    | $-0.0215$ | $-0.0244$ | $0.0010 \leftarrow$ |  |
|      | $-0.172$                     | 6.82      | 28.28                   |      |         |           |           |                     |  |
| 2500 | $-0.087$                     | 10.63     | 29.13                   | 1.83 | 40.0    | $-0.0435$ | $-0.0149$ | 0.0014              |  |
|      | $-0.141$                     | 9.97      | 28.59                   |      |         |           |           |                     |  |
| 2510 | $-0.044$                     | 12.49     | 29.56                   | 1.84 | 40.0    | $-0.0589$ | $-0.0100$ | 0.0014              |  |
|      | $-0.109$                     | 11.89     | 28.91                   |      |         |           |           |                     |  |
| 2520 | 0.000                        | 14.06     | 30.00                   | 1.86 | 40.0    | $-0.0724$ | $-0.0083$ | 0.0014              |  |
|      | $-0.079$                     | 13.43     | 29.21                   |      |         |           |           |                     |  |
| 2530 | 0.044                        | 15.40     | 30.44                   | 1.87 | 40.0    | $-0.0843$ | $-0.0071$ | 0.0015              |  |
|      | $-0.045$                     | 14.75     | 29.55                   |      |         |           |           |                     |  |
| 2540 | 0.087                        | 16.57     | 30.87                   | 1.89 | 40.0    | $-0.0947$ | $-0.0065$ | 0.0013              |  |
|      | $-0.012$                     | 15.94     | 29.88                   |      |         |           |           |                     |  |
| 2550 | 0.131                        | 17.71     | 31.31                   | 1.90 | 40.0    | $-0.1048$ | $-0.0060$ | 0.0013              |  |
|      | 0.022                        | 17.06     | 30.22                   |      |         |           |           |                     |  |
| 2560 | 0.174                        | 18.74     | 31.74                   | 1.92 | 40.0    | $-0.1139$ | $-0.0055$ | 0.0011              |  |
|      | 0.056                        | 18.10     | 30.56                   |      |         |           |           |                     |  |

 $\mathcal{L}^{\mathcal{L}}(\mathcal{L}^{\mathcal{L}})$  and  $\mathcal{L}^{\mathcal{L}}(\mathcal{L}^{\mathcal{L}})$  . In the contract of  $\mathcal{L}^{\mathcal{L}}$ 

 $\label{eq:2.1} \mathbf{a} = \frac{1}{2} \sum_{i=1}^n \mathbf{a}_i \mathbf{a}_i \mathbf{a}_i$ 

In Table 3 the water levels and the discharges at the boundaries of section 1 are presented together with the values of three terms of equation (8) for sixteen time levels. This Table 3 illustrates the second new facility which can be used in relation with the graphical time related output of DUFLOW (see Figure 3.4.).

# 3.4. Analysis - GRAPH

The behaviour of the terms of momentum equation can be presented by means of ECDUFLOW : Analysis - GRAPH.

Five, four, three, two or only one term can be drawn in a graph. In Figure 3.5. the friction term together with the acceleration term and the convective term is presented as a function of time in one graph. Two terms are presented in Figure 3.6. and Figure 3.7. gives the four terms of equation (8).

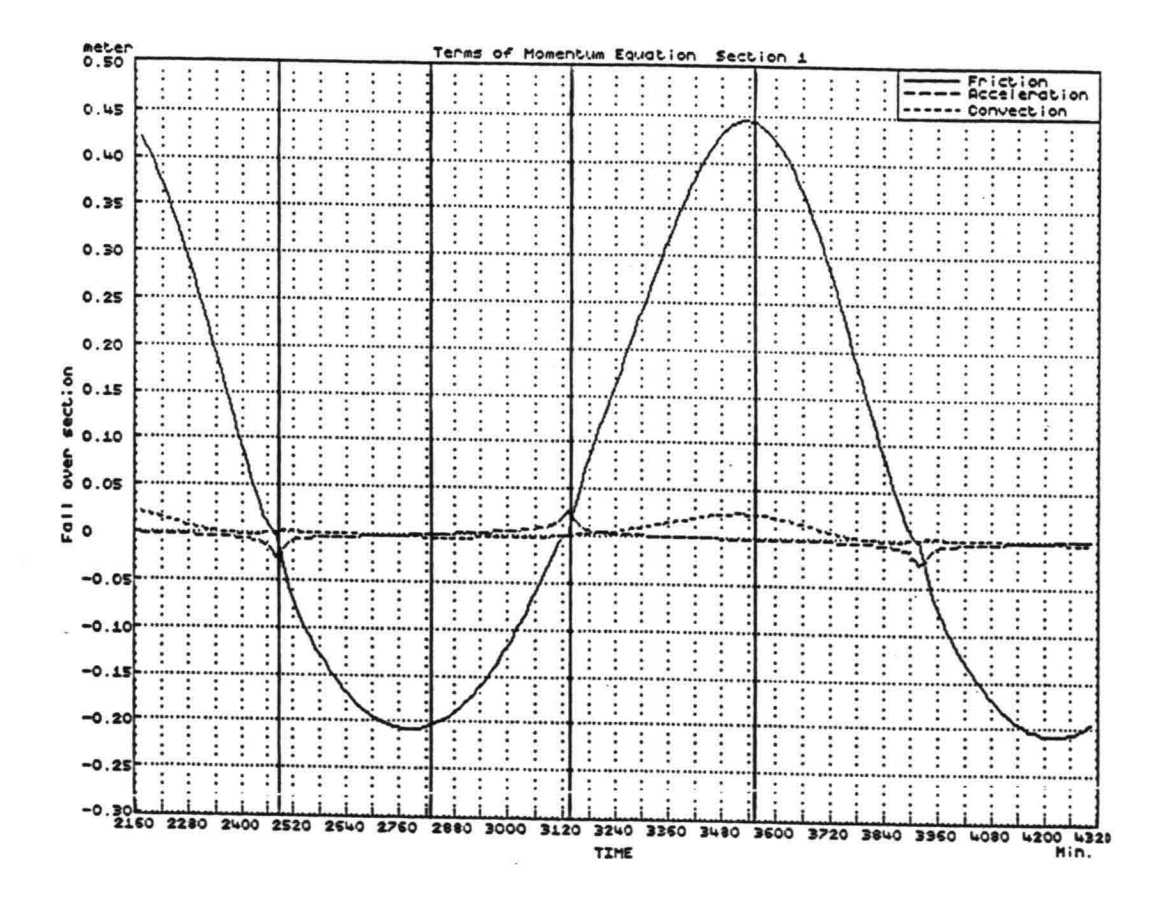

Figure 3.5. Three terms of the momentum equation - section 1

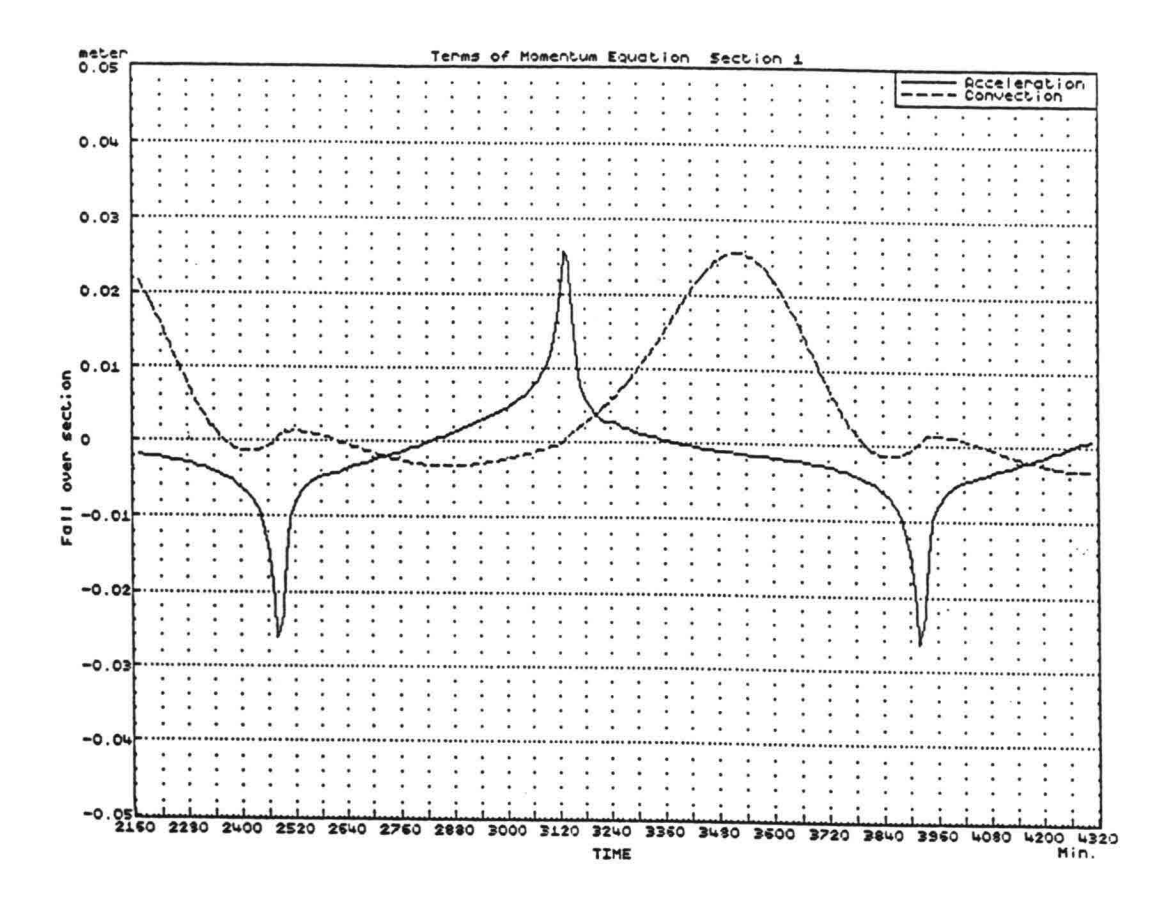

Figure 3.6. Acceleration term and convection term  $-$  section 1

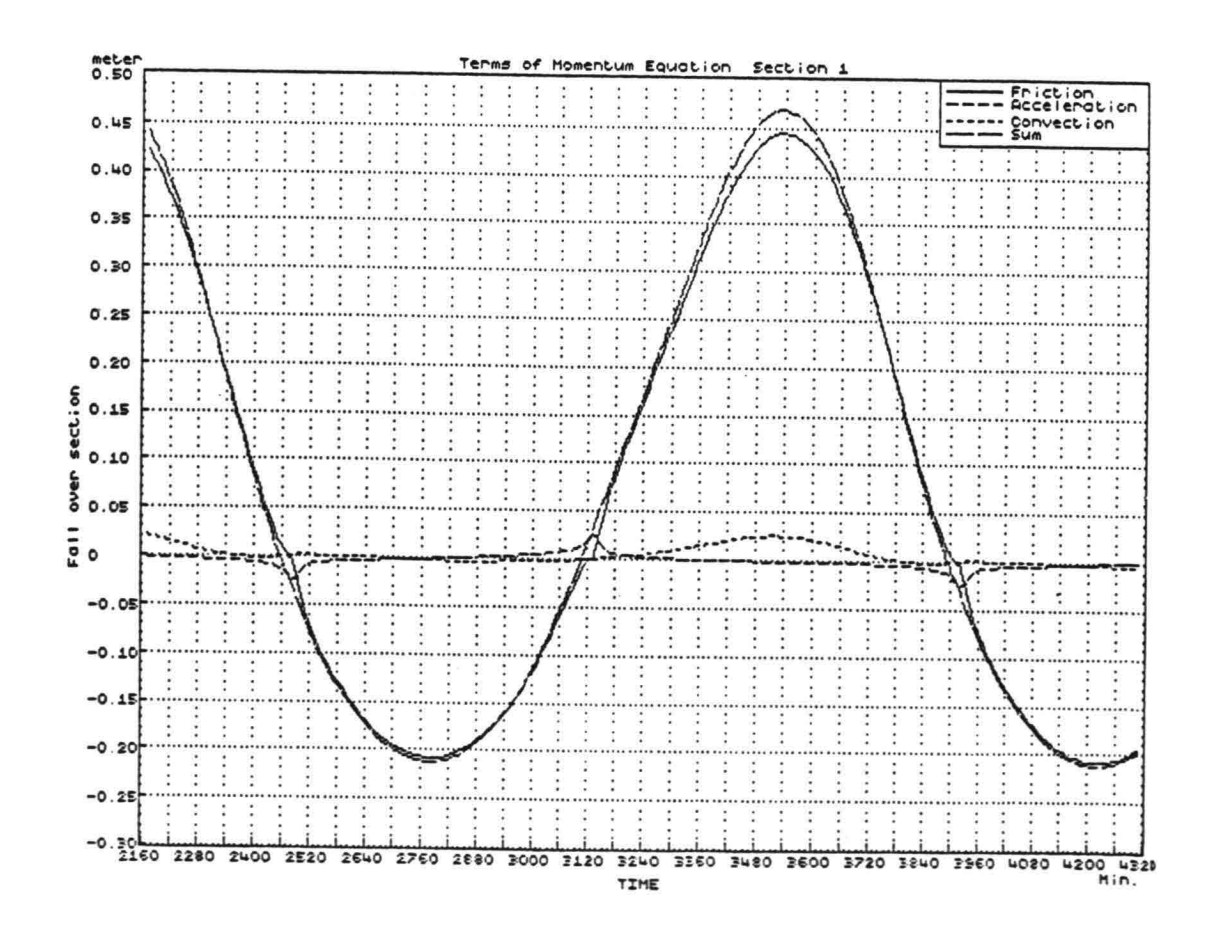

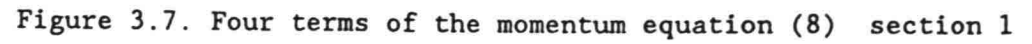

The performance of the water levels and discharges in a section (in this case section 1 of the network) can be related to the history of the terms of the differential equations. In Table 3 the results for sixteen successive time levels (including the time level of Table 1) are given. It is possible to present this information for all the time levels of a tidal period.

In Figure 3.5. the performance of the three terms of the momentum equation is drawn for  $t = 2160$  minutes until  $t = 4320$  minutes. The time levels of Table 1 and 2 are indicated in this Figure 3.5. The figures 3.4. and 3.5. in combination with the evaluation calculations as illustrated in Tables 1 and 2 make it possible to get a complete view of the balance equations over an entire period. The new DUFLOW facilities by means of ECDUFLOW make it easy to analyse the DUFLOW results in more detail by several graphs (different combinations of terms are possible) of the terms of the differential equations solved by DUFLOW.

The other information of the DUFLOW result file concerning IRRSYS can be presented in the same way. The functions  $h(t)$  and  $Q(t)$  for section 2 and section 3 are given in Appendix I Fig. 1.3. and 1.4. Some ECDUFLOW results are given in Table 5 ... 8. The user is invited to compare these results with the results of section 1. An anlysis of e.g. section 4 will learn that in this system IRRSYS the friction term in the secondary canals is relatively smal1 (see also Figure 3.2.).

Evaluation calculations are very important to analyse the results of calculations (and the results of measurements). The new facitities will also be very useful to calibrate a model.

The application concerning IRRSYS shows that friction is dominating the other characteristic influence for unsteady flow : inertia. Note : Depending on the boundary conditions and the initial

conditions the results of any DUFLOW calculation will be dominated by acceleration influences over a time interval in which the results commonly will not be written to the result file (see Calculation Definition : "start of output"). In Chapter 4 this type of problems is emphasized by a second application concerning the propagation of a translatory wave (with dominating acceleration influences).

 $- 18 -$ 

### 4. ECDUFLOW APPLICATION 11

The second illustration of ECDUFLOW concerns a translatory wave in a canal. This second application, which is briefly described here, is interesting because inertia influences are dominating. A prismatic canal with vertical walls (flow width and storage width are constant and equal to 167 m), with horizontal bottom (the waterdepth equals 3.6 m) and with a length of 12 km is considered. In Figure 4.1. twelve sections of 1000 m are distinguished.

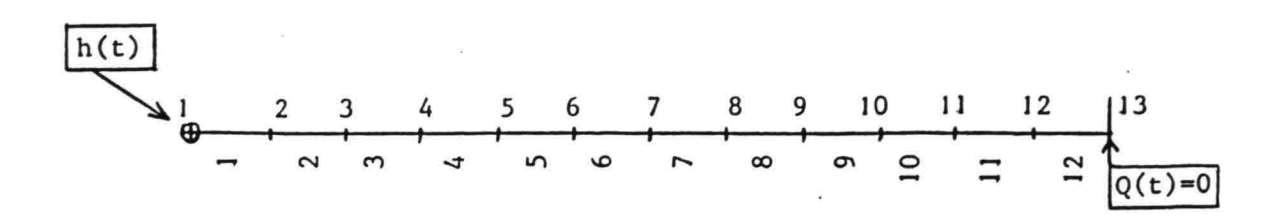

Figure 4.1. Canal ,  $L = 12000$  m.

The initial conditions are : all velocities are zero and the waterdepth is  $3.60$  m. The bottom level agrees with  $-3.60$  m so the reference level agrees with the water level (at rest). At one boundary (closed end) the boundary condition is  $Q_{13}(t) = 0$ . The boundary condition at the other end is given in Figure 4.2. : the waterlevel is increasing in 2000 seconds  $($   $\approx$  33 minutes) from level 0.00 m until level + 0.25 m.

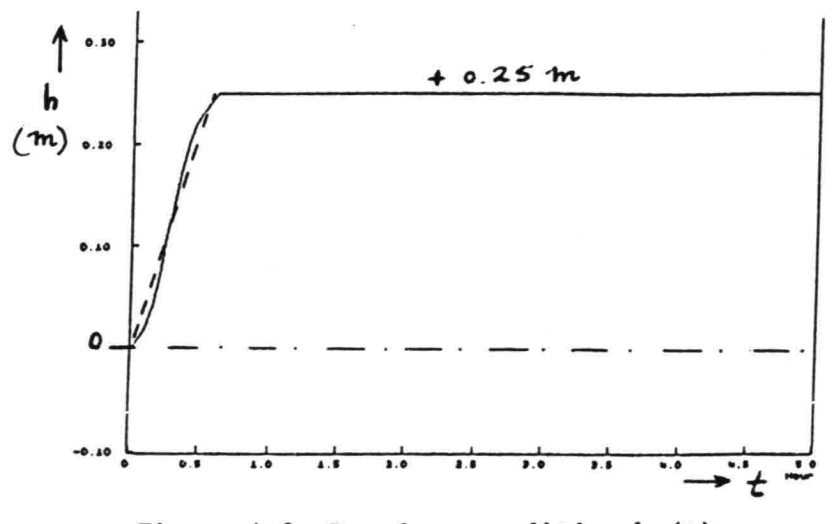

Figure 4.2. Boundary condition  $h_1(t)$ .

The first DUFLOW calculation concerning TRANSL without friction influences is found by an unrealistic high value for Chezy 's coefficient  $C = 180 \text{ m}^{1/2}/\text{s}$  (almost no friction).

The timestep  $\Delta t = 60$  s = 1 minute and the coefficient  $\theta$  is  $\theta = 0.9$ . The DUFLOW results are presented in Figures 4.3.a. and 4.3.b. and the solution is compared with the solution found by the Method of Characteristics

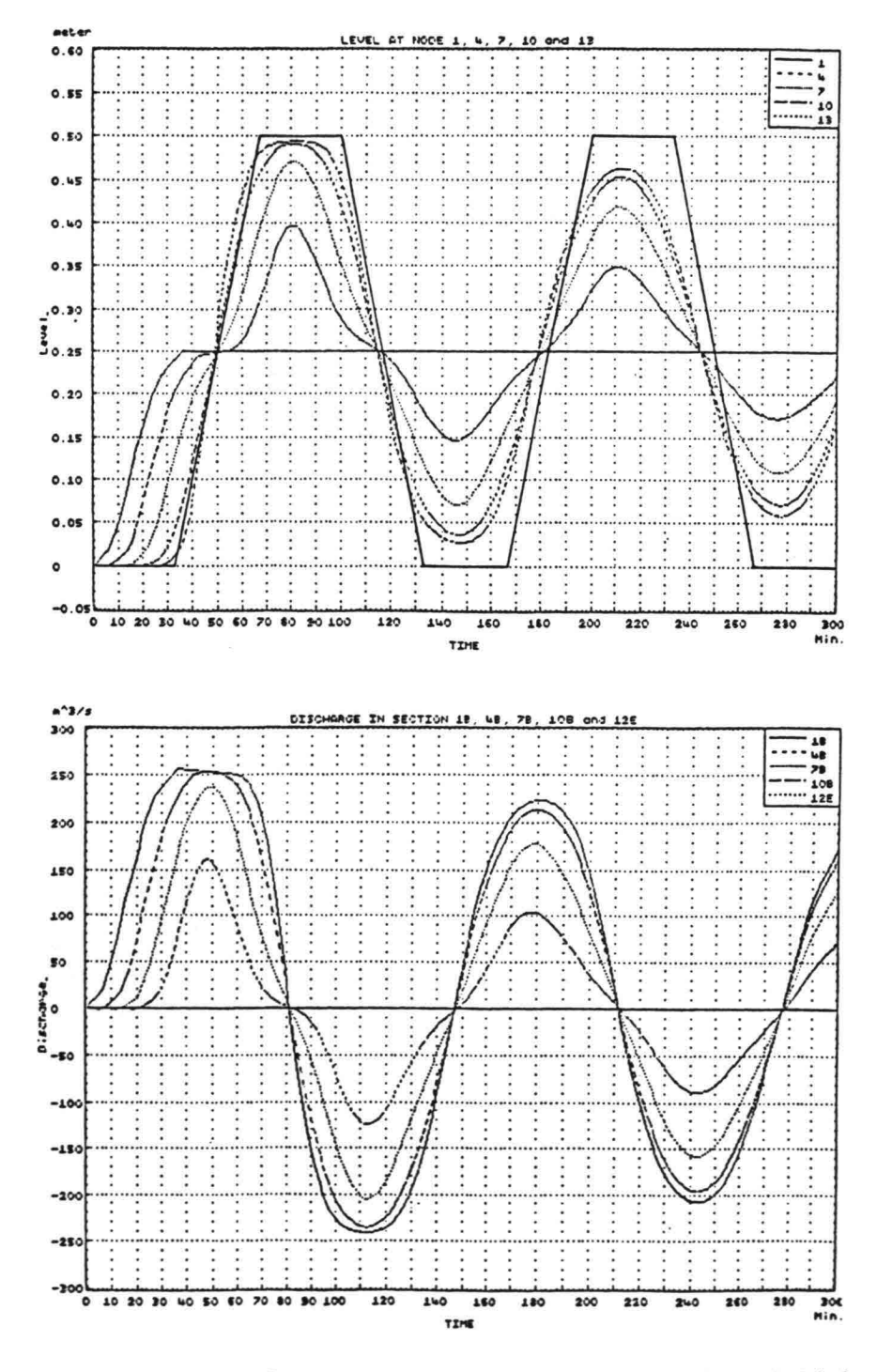

Figures 4.3.a. and 4.3.b. Functions  $h(t)$  and  $Q(t)$ 

The mean discharge in section 1 and the waterlevels at node 1 and 2 are drawn in Figure 4.4. From this figure the  $\_\_$  dominating influence of inertia will be clear : the water level difference is maximum for large values of  $\frac{\delta Q}{\delta t}$  (see time level t = 20 minutes) and minimum for large values of  $Q$  (see time level  $t = 50$  minutes).

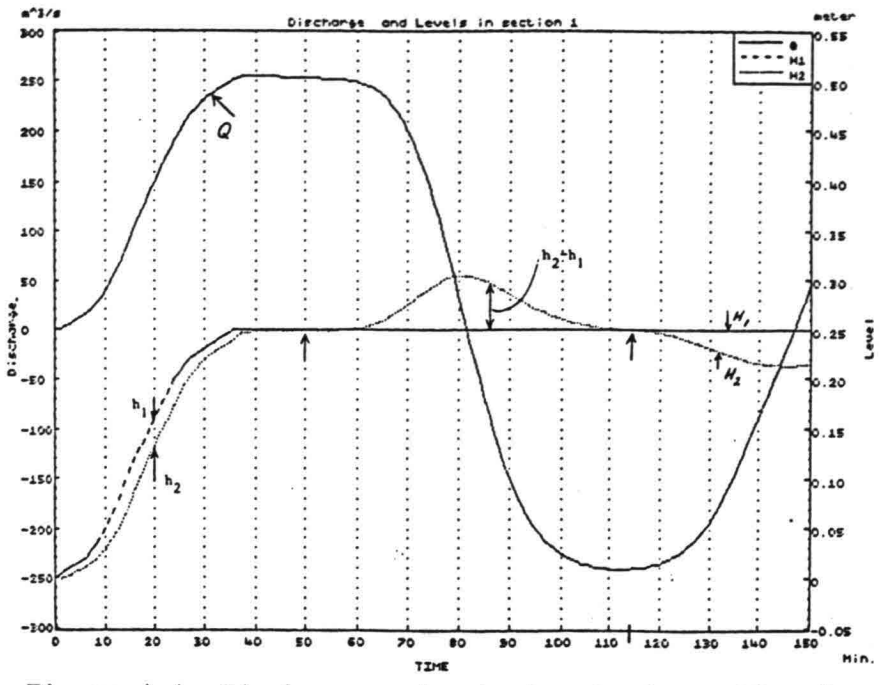

Figure 4.4. Discharge and waterlevels in section 1

ECDUFLOW Analysis - DETAILS of Calculation :

The DUFLOW results of Figure 4.4. can be analyzed by means of ECDUFLOW. In Table 9 the details of the calculation for the two time levels can be related with Figure 4.4.

In Table 10 and Table 11 the similar information is given for the time levels :

 $t = 80$  minutes,  $t = 110$  minutes and  $t = 140$  minutes.

ECDUFLOW Analysis - TABLE :

The contributions of the terms of the momentum equation and of the functions  $h(t)$  and  $Q(t)$  for eight time levels near to the time levels mentioned before are given in Tables 12, 13 and 14. This information concerns the magnitude of the terms of the momentum equation (8) for section 1 during the propagation of the translatory wave in the canal.

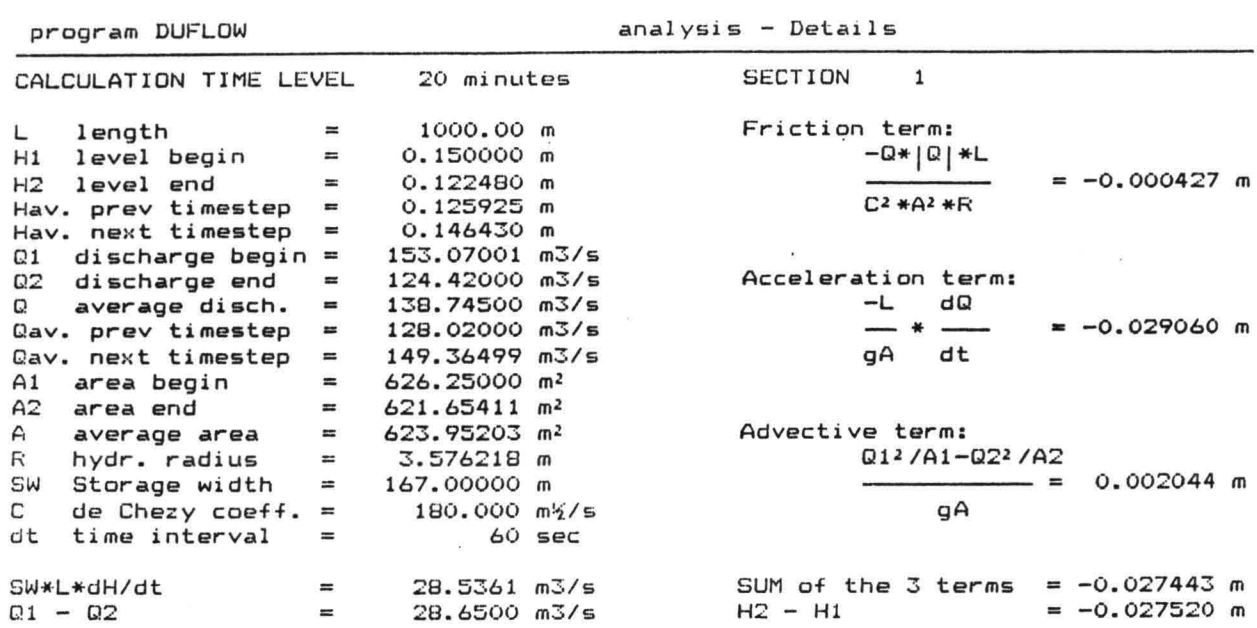

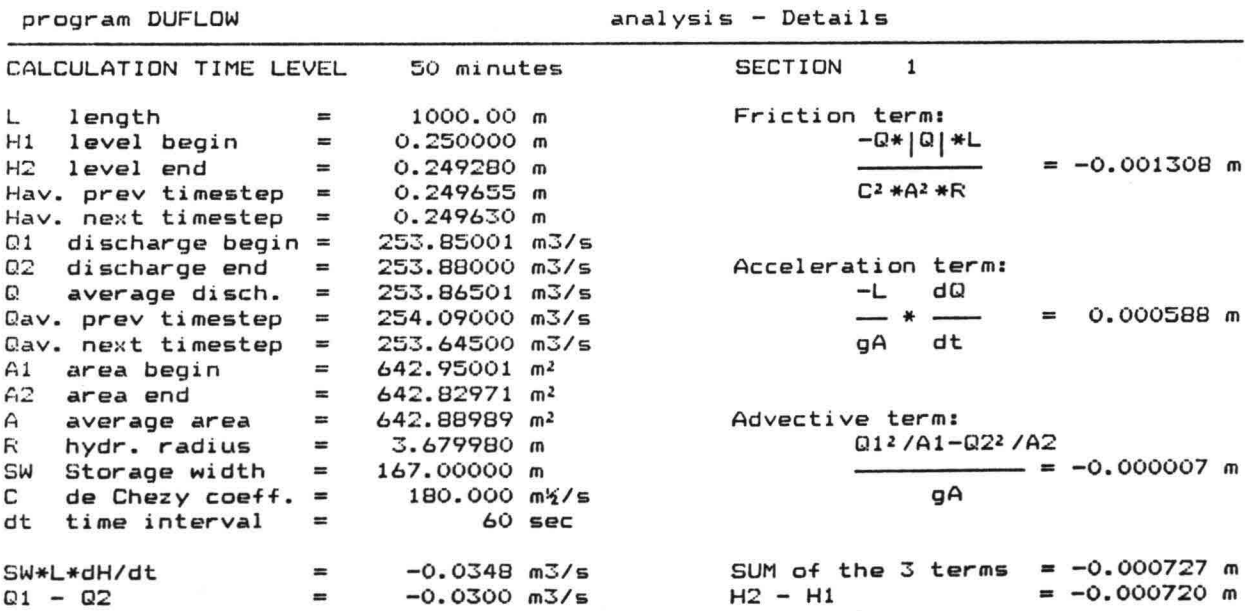

Table 9 ECDUFLOW Analysis - DETAILS of Calculation section 1

#### ECDUFLOW Analysis - GRAPH :

The contributions of three terms of the momentum equation (8) as a function of time are drawn in Figure 4.5. From this graph it is clear that the acceleration term is dominating.

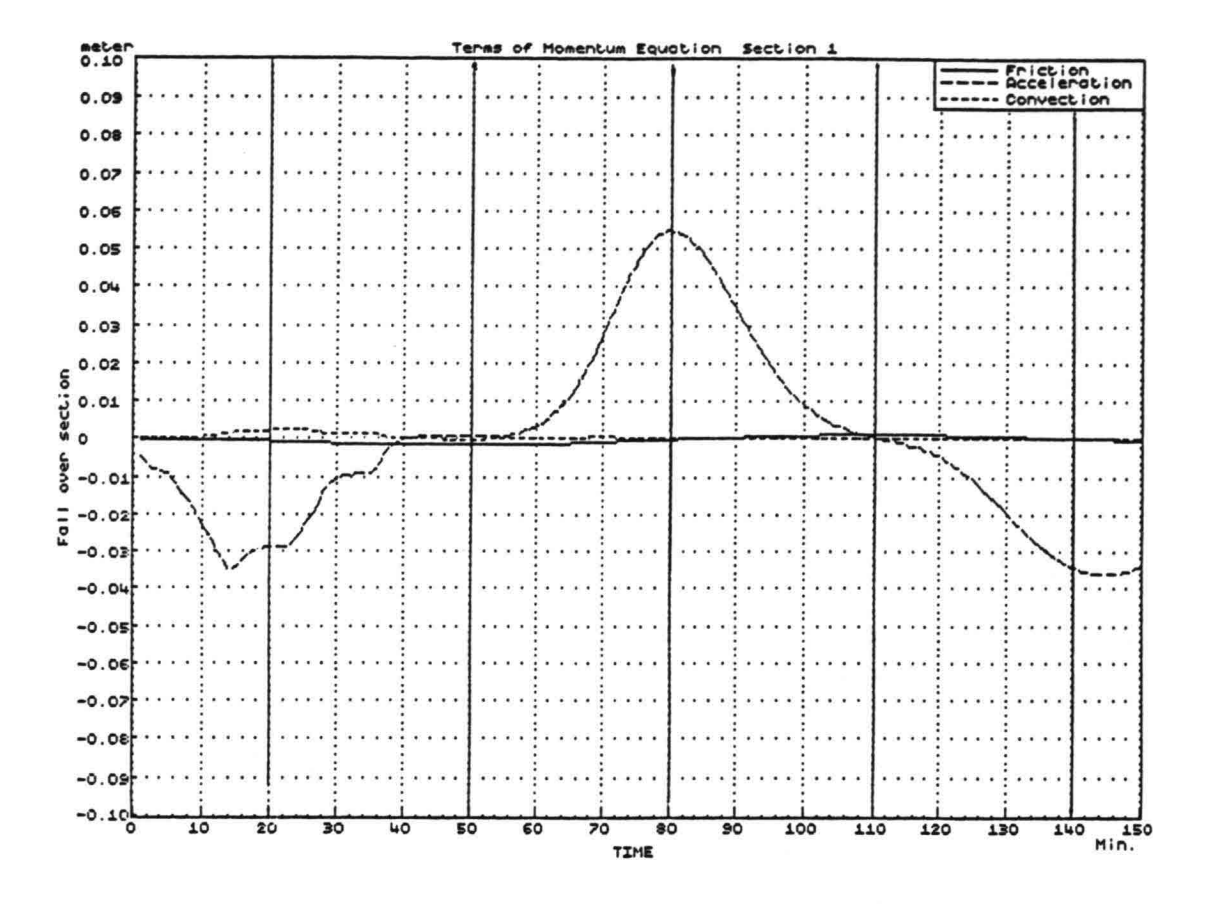

Figure 4.5. Three terms of momentum equation (8)

Another calculation with for all sections  $C = 50 \text{ m}^{1/2}/\text{s}$  is executed. From the DUFLOW solutions the functions  $h(t)$  and  $Q(t)$ are drawn in Figure 4.6. and Figure 4.7. on the next page 24. The DETAILS of the calculculations for five time levels  $t = 20$ , 50, 80, 110 and 140 minutes are given in the Table 15, 16 and 17 in Appendix II.

The information on page <sup>21</sup> ... <sup>24</sup> and in Appendix <sup>11</sup> makes it possible to get a complete physical insight (based on evaluation calculation by ECDUFLOW) concerning translatory waves which will be encountered over the first time interval (e.g. several houres) of any DUFLOW calculation (see Note at the end of Chapter 3).

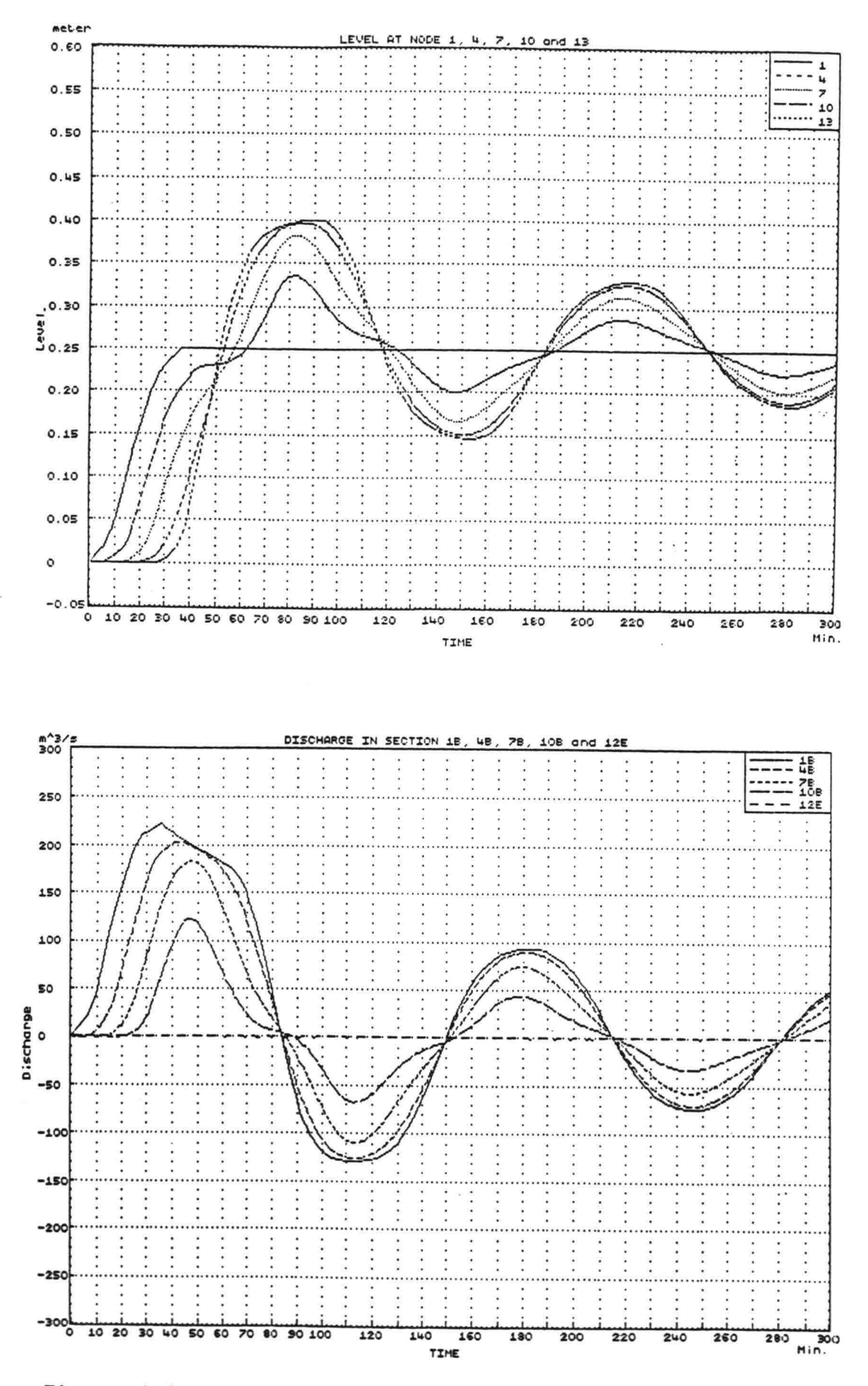

Figures 4.6. and 4.7. Functions  $h(t)$  and  $Q(t)$  (TRANSL-friction)

#### 5. FINAL REMARKS

In general a problem concerning tidal propagation will show that all the terms of the impuls and momentum balance are important. Besides the system IRRSYS with dominating friction the problem TRANSL with dominating inertia is considered. During the very first hours of a DUFLOW calculation translatory waves will be present in a system depending on the initial conditions in relation with the boundary conditions.

Therefore it is useful to recognize that type of shallow water waves.

ECDUFLOW makes it possible to analyse the DUFLOW results in detail and to get insight concerning the behaviour of the terms of the momentum equation for each of the sections of a network. The user of DUFLOW is free to modify the scales of the graphical presentations so - depending on the characteristics of the problem involved - the behaviour of one, two or three terms can be studied. A graph can be completed with the sum of three terms which equals the fourth term and/or the difference between the water levels from the DUFLOW results. It is also possible to compare the water level difference calculated with ECDUFLOW (evaluation calculations) with the water level difference calculated by DUFLOW which can give small differences depending on the time step and the section length.

ECDUFLOW only calculates the terms of the differental equations concerning sections (exclusive of control structures etc.) of open channel systems.

Using ECDUFLOW immediately after the first calculation, mistakes (concerning open channel sections) eventually made in the first model will be encountered in an early stage and a more complete interpretation of these results is possible.

For an effective analysis of a system (see e.g. Ref. [7] and [8]) the new program is an important tool.

Delft, July 1991 Ir. C. Verspuy

#### REFERENCES

- [1] DUFLOW USERS MANUAL, 1989, DUFLOW-Information : DUT, IHE, Delft, The Netherlands.
- [2] DUFLOW SIMULATIONS I, Tidal Propagation in networks , DUFLOW - IRRSYS, Ir. C. Verspuy, IHE, DUT, Delft, The Netherlands. JULY 1991.
- [3] DUFLOW SIMULATIONS II. Flood Waves in River Systems, DUFLOW - RIVER, Ir. C. Verspuy, IHE, DUT, Delft, The Netherlands. 1991.
- [4] DUFLOW SIMULATIONS 111, Unsteady flow in polders, DUFLOW - POLDER, Ir, C, Verspuy, IHE, DUT, DELFT, The Netherlands. AUGUST 1991.
- [5] "TIDAL COMPUTATIONS, in Rivers and Coastal Waters", Dr. J.J. Dronkers, 1964, North-Holland Publishing Company, Amsterdam.
- [6] List of 150 DUFLOW Users (Groupes); Organisation : "Bureau SAMWAT", Box 6067, 2600 JA DELFT, The Netherlands.
- [7] "TIDAL PROPAGATION IN THE SCHELDT RHINE CANAL SYSTEM, DUFLOW Calculations and Measurements in 1987, Ir. C. Verspuy , Delft University of Technology (DUT), Faculty of Civil Engineering. Report, March 1989 (in Duteh).
- [8] "A MATHEMATCAL MODELLING STUDY FOR UPGRADING OF TIDAL IRRIGATION/DRAINIGE SYSTEM OF BARAMBAI-SELUANG-BELAWANG-MUHUR UNIT, SOUTH KALlMANTAN, INDONESIA", Ir. F.X. Suryadi, August 1987, MSc-Thesis International Institute for Hydrau1ic and Environmental Engineering (IHE), Delft, The Netherlands.

# Appendix I. Additional information concerning IRRSYS

• Additional information concerning water levels and discharges.

Some additional ECDUFLOW results concerning section 1 and time levels  $t = 3600$  minutes and  $t = 3930$  minutes are given in Table 4. The functions  $h(t)$  and  $Q(t)$  of branch  $1 - 4 - 19$  are drawn in Figure 1.2. on page 4 of this Appendix I. These results can be compared with the results of Figure 3.2. in Chapter 3 to prove that the differences are very small. This is caused by the relatively small differences between the branches (only section 14 differs from section 4). The waterlevels and the flow rate in section 2 and section 3 is given in Figure 1.3. and Figure 1.4. These functions together with Table 5, 6, 7 and 8 on pages  $8 \ldots 11$  of this appendix have to be compared with the results for section 1.

• Simple analytical solution

The results for the system IRRSYS can be analysed with help of a simple analytic solution (see Ref. [2]). Because the results are very essential for a good physical insight concerning the properties of the system IRRSYS this solution is included briefly in this Appendix I.

The primary canal of the network IRRSYS is modelled as ONE section 1-4 with length Land a large reservoir connected at point 4 with the total internal storage area F (see Figure 1.1.).

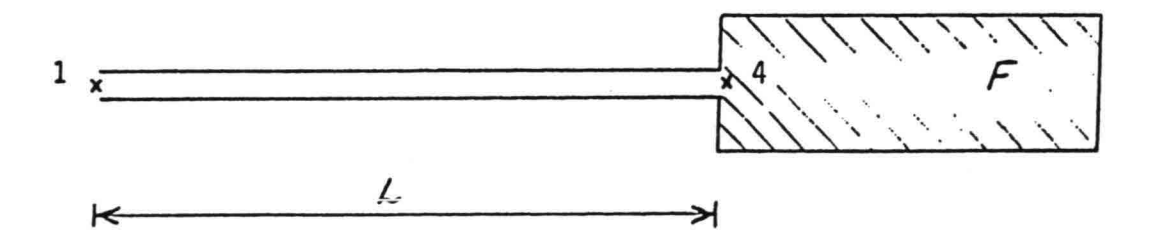

Figure 1.1. Simple schematization of IRRSYS

The discharge at point 4 is calculated with the relation

$$
Q_4(t) = F \frac{\delta h_4(t)}{\delta t}
$$
 (I-1)

which is a good estimation of the discharge at the end of the primary canal. The storage area of the narrow primary canal is relatively smal1 compared to F in (1-1) so the discharge calculated with (1-1) is also a good estimation of the discharge in the entire primary canal. This makes that the momentum equation can easily be integrated in x-direction over the on1y section 1-4. We assume that  $Q_4(t) = Q_1(t) = Q(t)$  so the reprentative discharge in the primary canal is called Q(t) from now on. Further assumptions are :

- the advective (or convective) term is neglected;
- the cross-section area of the primary cana1 is constant in x and also constant in time; this constant area is calculated for the mean water level and is called A;
- the friction term is linearized according to Lorentz' method which is app1ied a1so in the Harmonic Method so this term is written as :  $K * Q(t)$ , with  $K = (8/(3\pi)) * Q * L/(C^{2} A^{2} R)$ .

With these assumptions the following equation with  $M = L/(gA)$  has to he solved together with (I-I) for the entire system :

$$
h_4(t) - h_1(t) = - M \frac{\delta Q}{\delta t} - K Q \qquad (I-2)
$$

Substitution of  $(I-1)$  in  $(I-2)$  gives :

$$
h_1(t) = h_4(t) + KF \frac{\delta h_4(t)}{\delta t} + MF \frac{\delta^2 h_4(t)}{\delta t^2}
$$
 (I-3)

The function  $h_1(t)$  is given (boundary condition) as a sinusoidal function in time with amplitude  $h_1$  and phase angle which can be choosen -  $\kappa_1$  = 0. The function h.(t) has to be solved as a sinusoidal function with amplitud  $h_4$  and phase shift  $-\kappa_4$ . The ana1ytic solution (by means of exponentia1 functions) of (1-3) (see handbooks) results in the following expressions :

$$
\kappa = \text{artg} \quad \frac{\omega \, K \, F}{1 - \omega \, M \, F} \tag{I-4}
$$

$$
\frac{\hat{h}_4}{\hat{h}_1} = \frac{1}{\sqrt{(1 - \omega^2) + \omega^2 + \omega^2 + \omega^2}} \qquad (I-5)
$$

With (I-4) and (I-5) the phase shift and the amplitude of the function  $h_4(t)$  can be calculated by substituting the parameters  $\omega$ , F, Mand K which are representative for the system and are defined before. The discharge Q can be calculated with the solved function  $h_4(t)$  by means of equation (I-1).

For the system IRRSYS the following values can be substituted

$$
\omega = 0.73 \times 10^{-4} \text{ rad./s}
$$
,  $F = 108 \times 10^{4} \text{ m}^{2}$ ,  $L = 3000 \text{ m}$ ,  $A = 30 \text{ m}^{2}$ ,  
and  $K = 0.85 \times 30 \times 3000/(1600 \times 900 \times 1.88) = 0.0283 \text{ s/m}^{2}$ .

Note : For the calculation of K with given L, C, A and R we need a good estimation of the amplitude of Q(t). This means an iteration procedure. In this case we can substitute 30 m /s.

The general solution based on the model of Figure I.1 gives :

$$
\kappa = \arctg \frac{2.22}{0.942} = \arctg 2.357 = 67^{\circ}
$$
 (1-6)

$$
\frac{h_4}{\hat{h}_1} = 1 / \sqrt{0.887 + 4.928} = 0.41
$$
 (I-7)

From the results of this simple model a phase shift of 67 and an amplification factor (see Chapter 3) of 0.41 is to be expected. The results agree with the DUFLOW results of IRRSYS. The expressions give a good insight in the role of the different

parameters of the model like L, F, A, C and R .

For example the relative influence of friction, the influence of the large internal storage area, etc. can be "followed" in the analytic approach.

This analytic solution is very important to analyse and understand systems like IRRSYS.

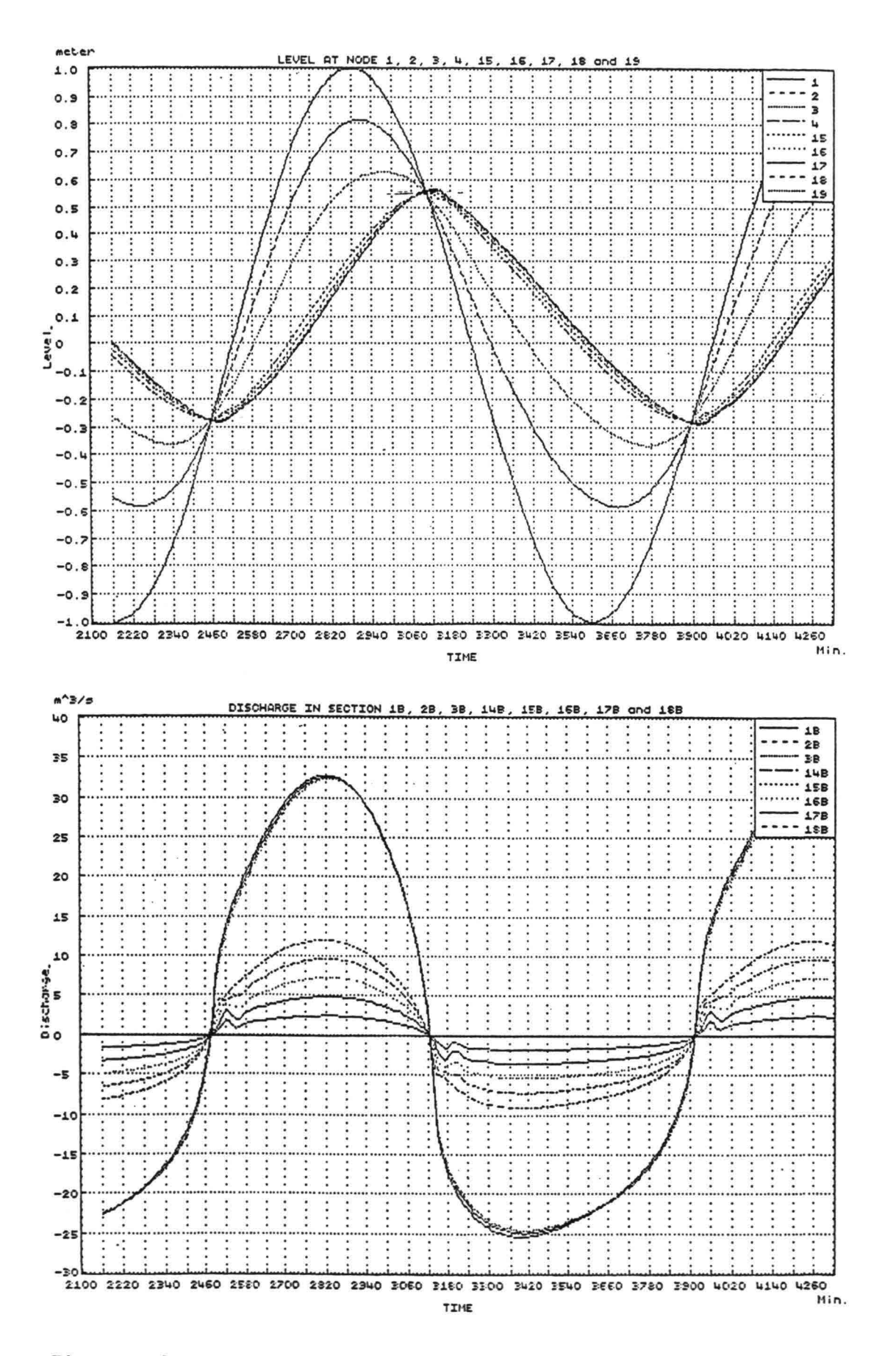

Figure I.2. Functions  $h(t)$  and  $Q(t)$  in branche  $1 - 4 - 19$ 

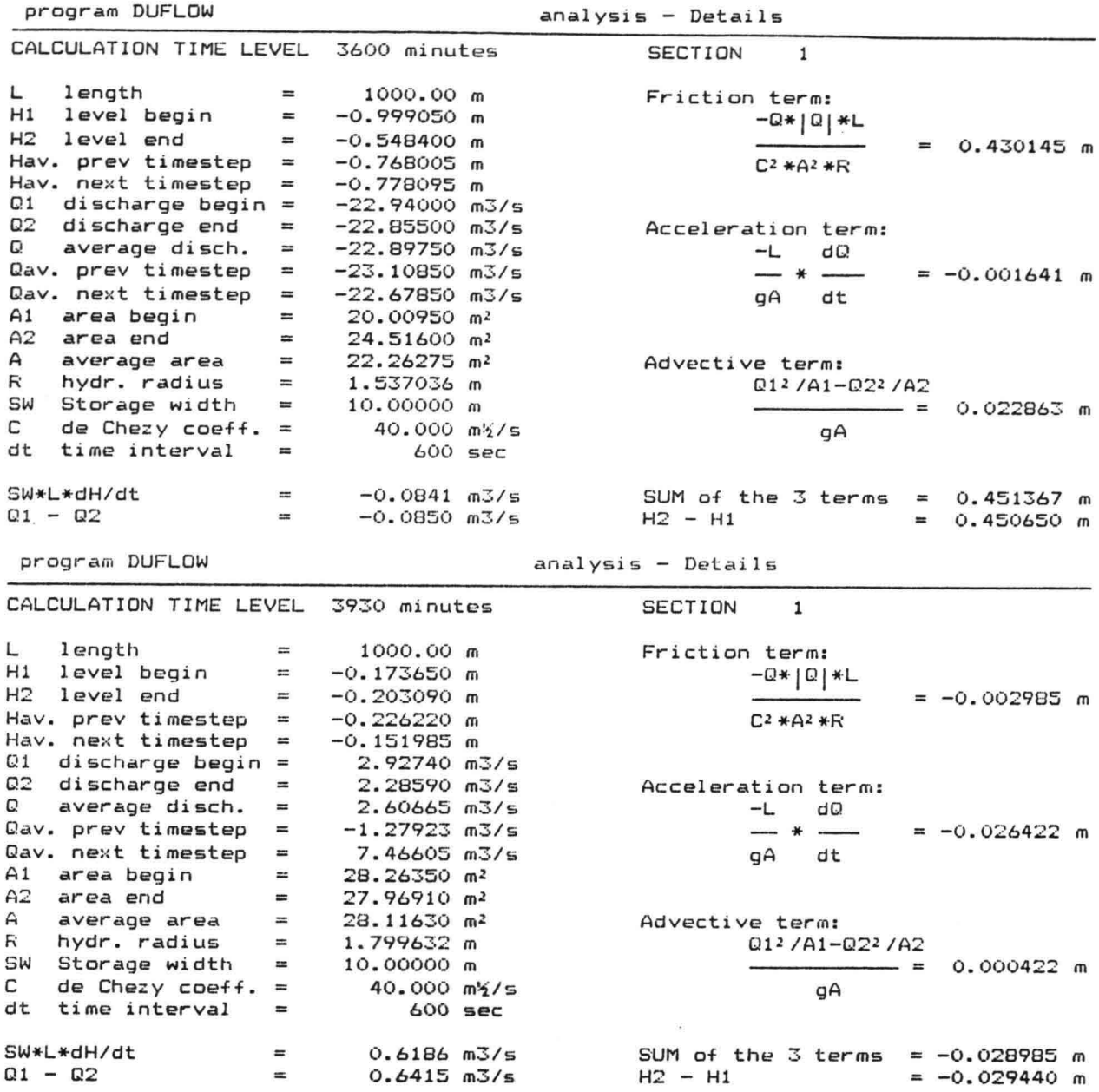

Table 4 ECDUFLOW Analysis - DETAILS of Calculation section 1

1.5.

I.6.

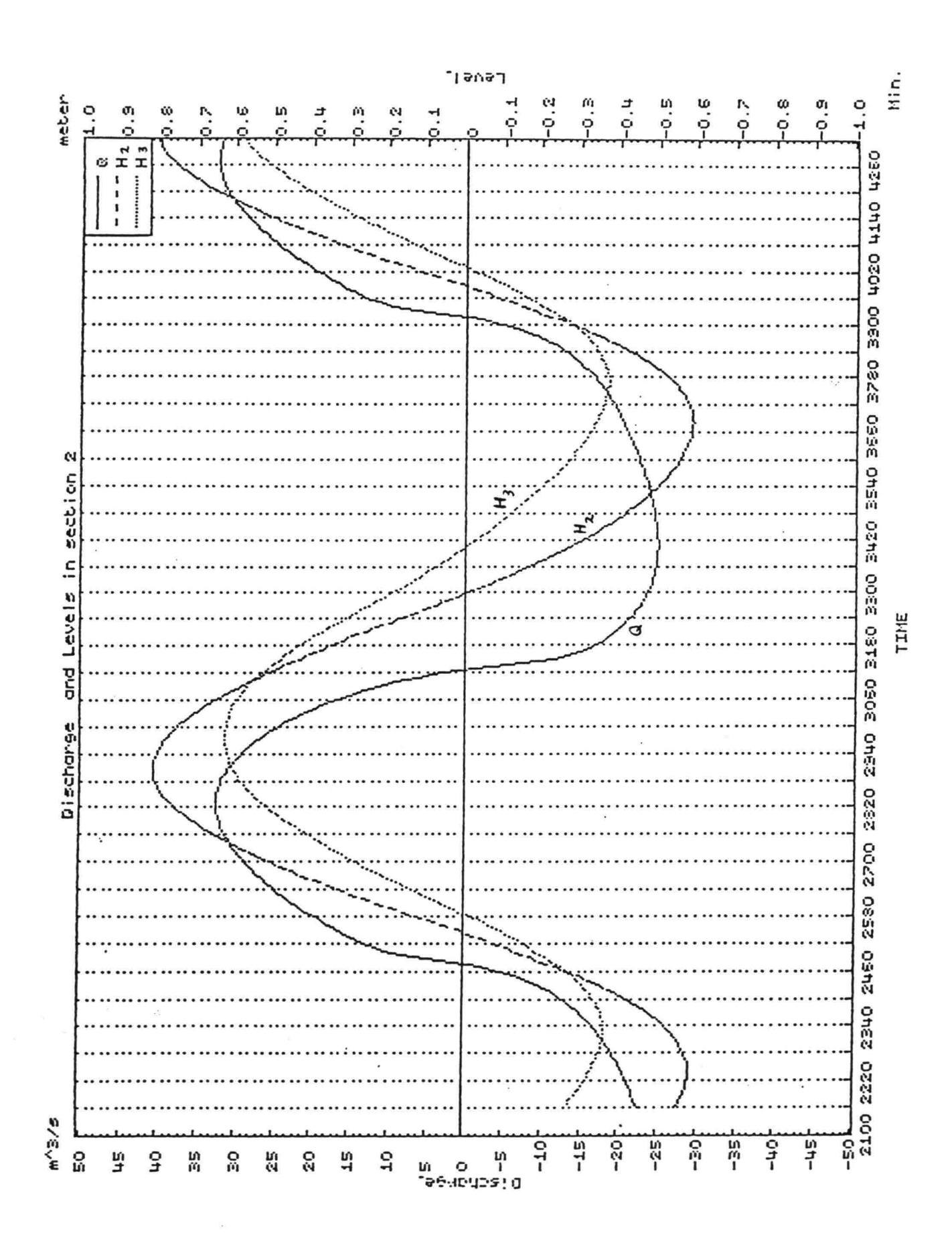

Figure I.3. Water levels and discharge section 2

I.7.

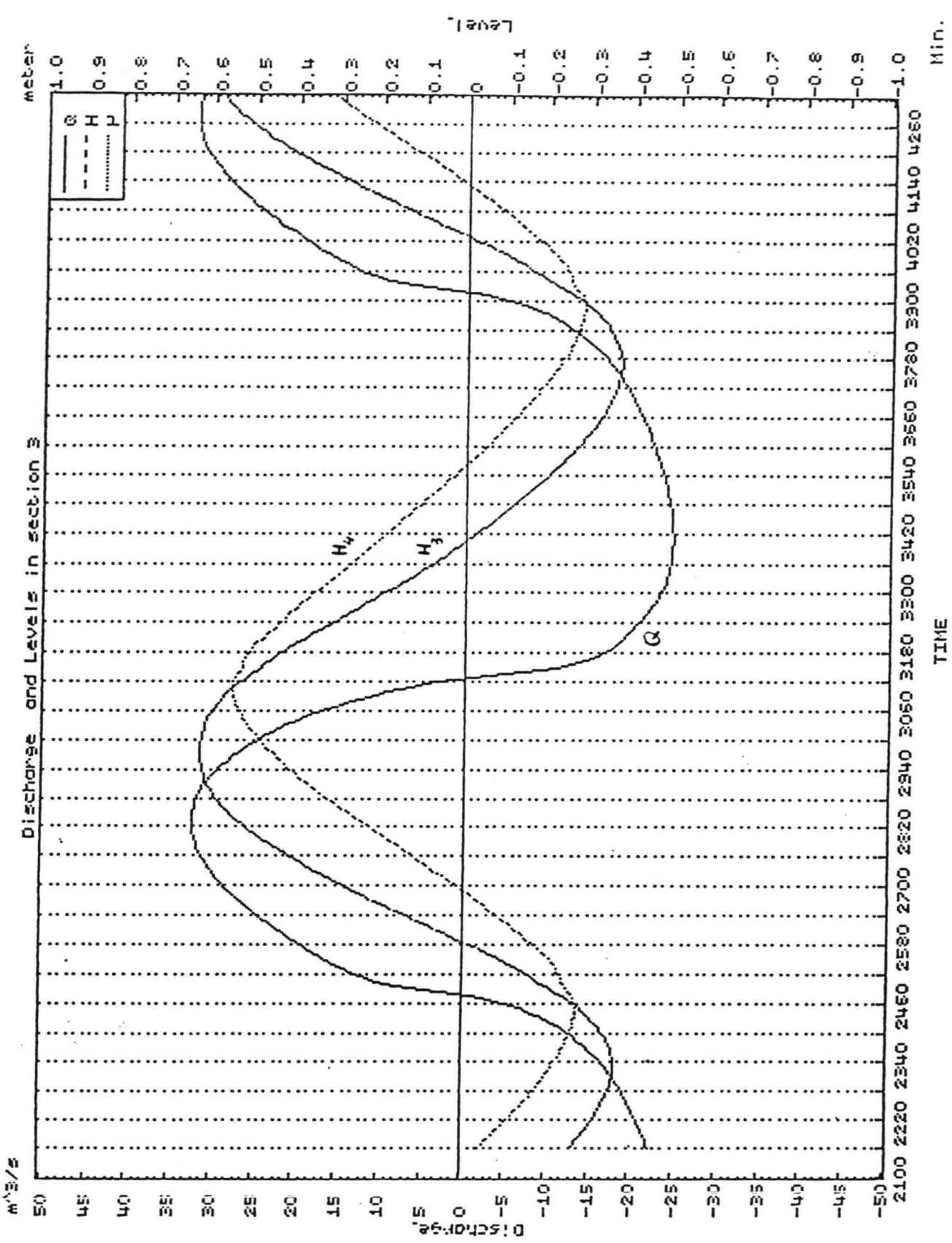

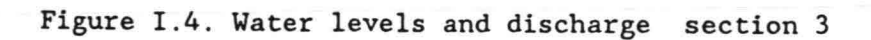

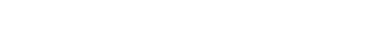

analysis - Details

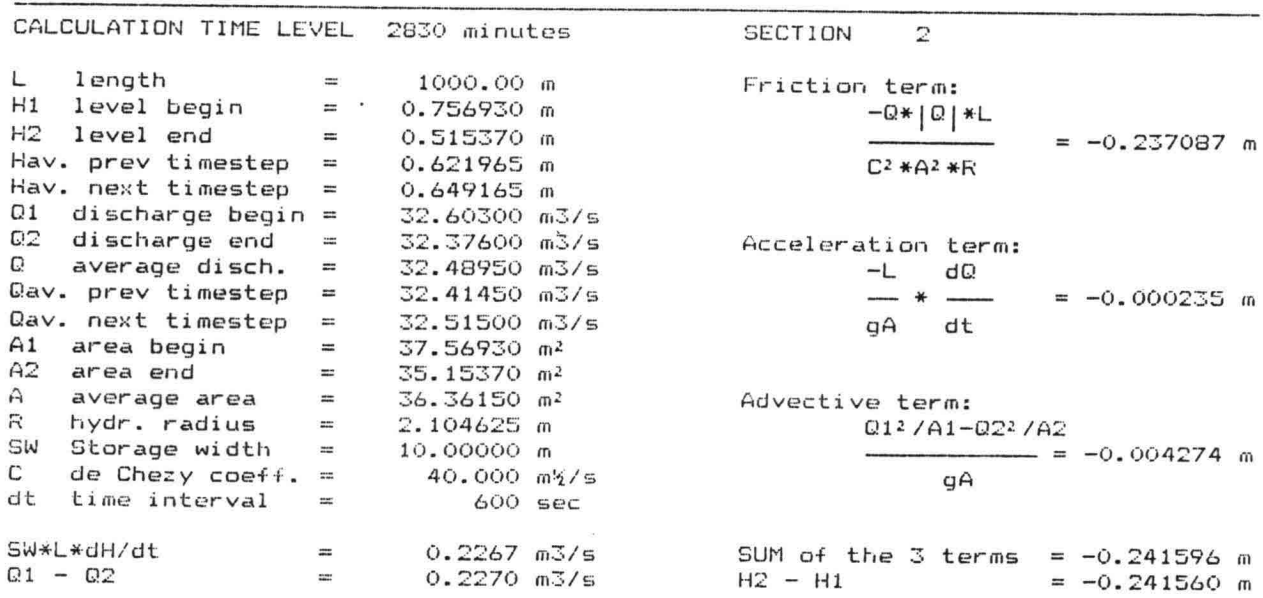

program DUFLOW

program DUFLOW

analysis - Details

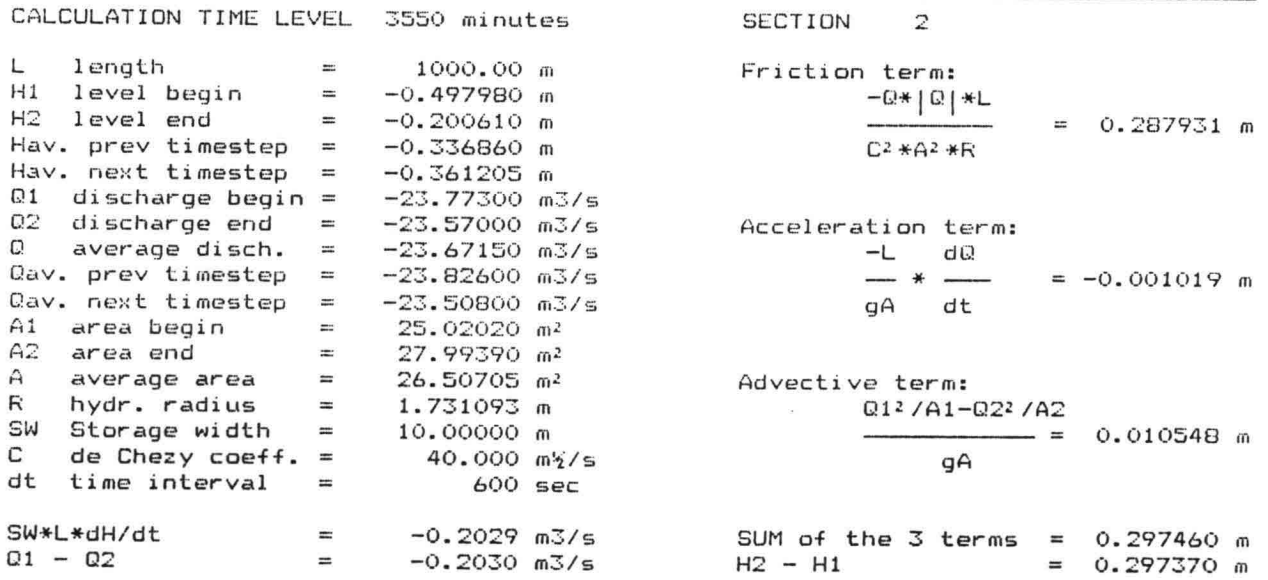

Table 5 ECDUFLOW Analysis - DETAILS of Calculation section 2

program DUFLOW

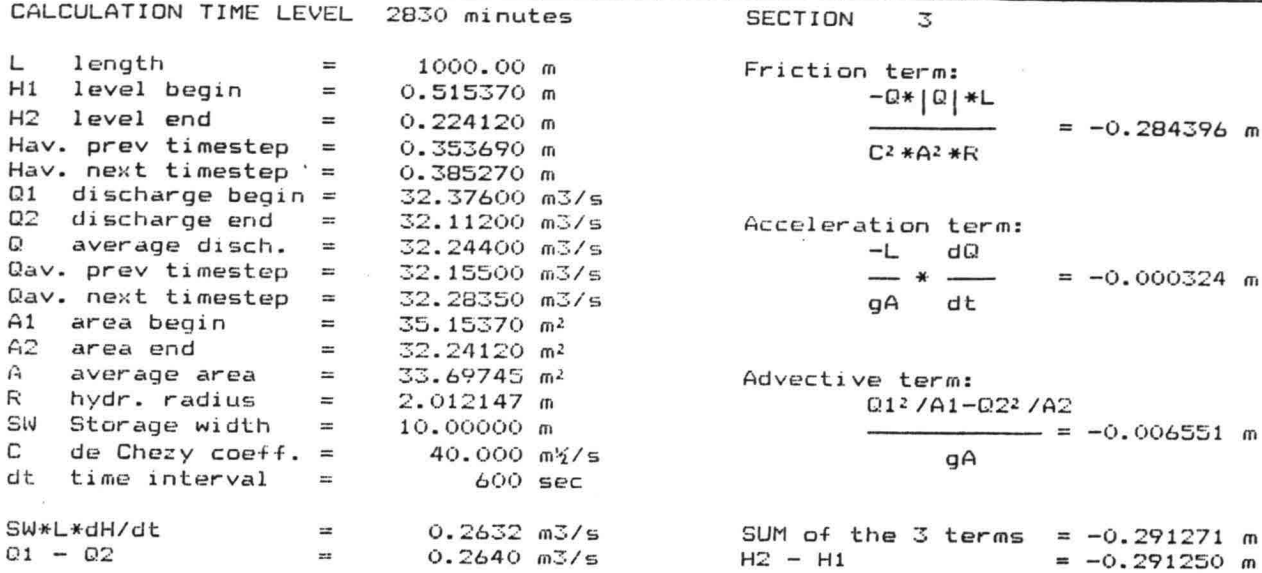

program DUFLOW

analysis - Details

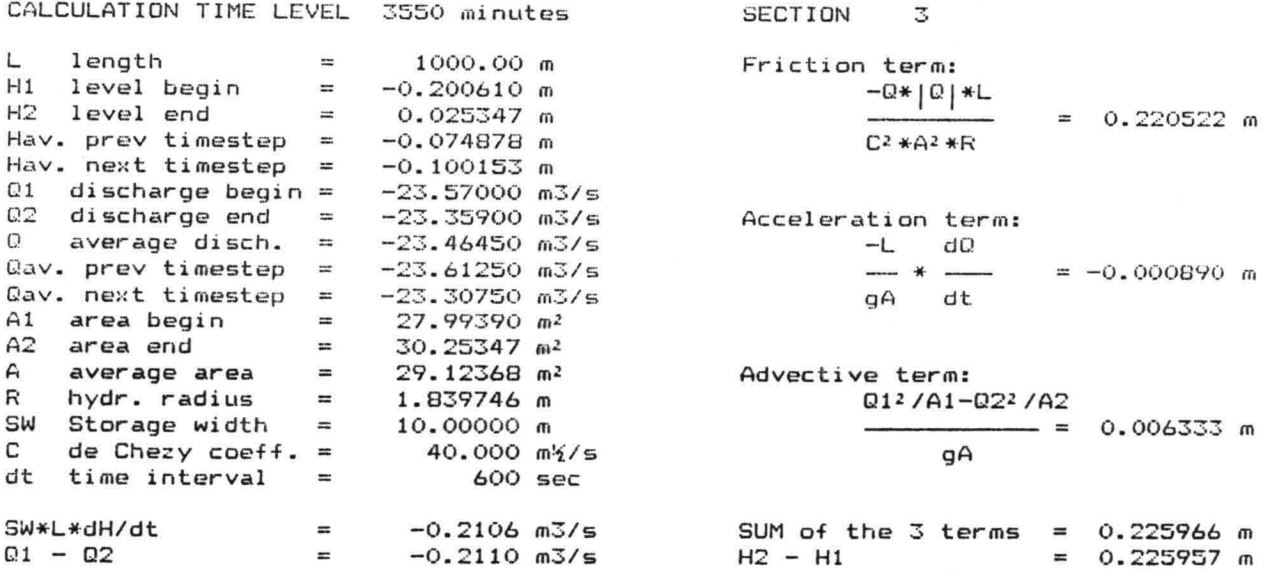

Table 6 ECDUFLOW Analysis - DETAILS of Calculation section 3

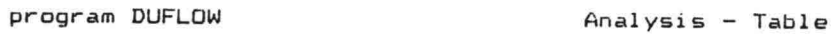

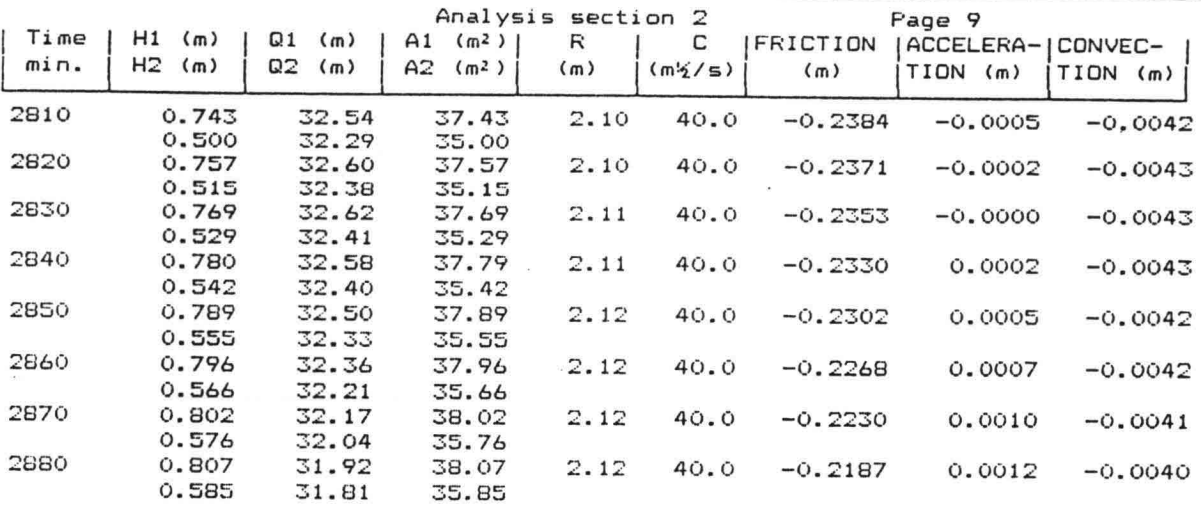

program DUFLOW Analysis - Table

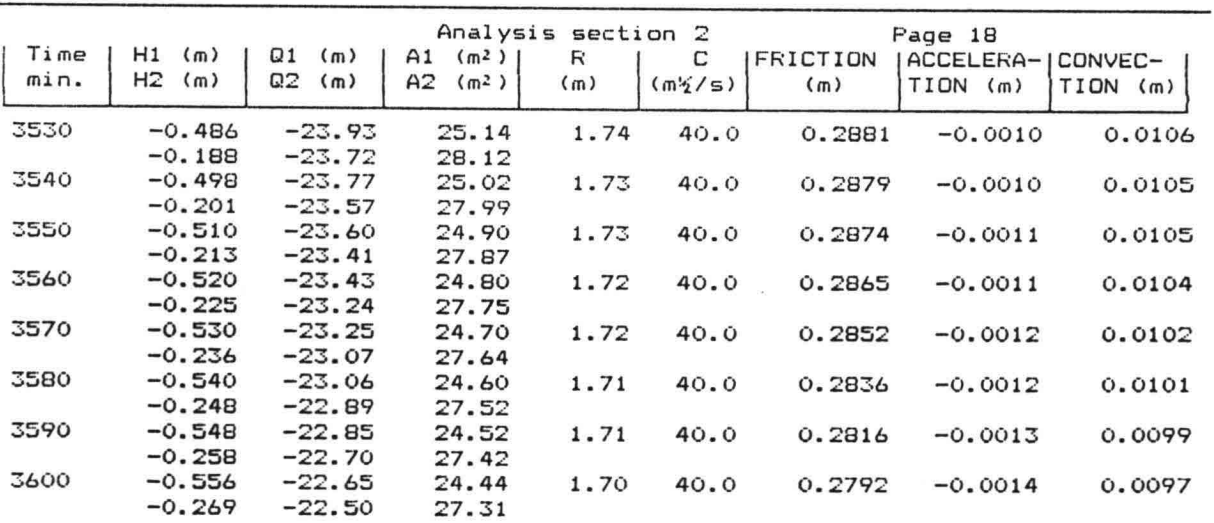

Table 7 ECDUFLOW Analysis - TABLE section 2

program DUFLOW

Analysis - Table

|      |                         |                         | Analysis                | section | -3     |           | Page 9             |             |
|------|-------------------------|-------------------------|-------------------------|---------|--------|-----------|--------------------|-------------|
| Time | H1<br>(m)               | Q1<br>(m)               | A1<br>(m <sup>2</sup> ) | R       | с      | FRICTION  | ACCELERA- CONVEC-  |             |
| min. | H <sub>2</sub><br>(m)   | Q2<br>(m)               | A2<br>(m <sup>2</sup> ) | (m)     | (m2/5) | (m)       | <b>TION</b><br>(m) | TION<br>(m) |
| 2810 | 0.500                   | 32.29                   | 35.00                   | 2.01    | 40.0   | $-0.2864$ | $-0.0006$          | $-0.0066$   |
| 2820 | 0.207<br>0.515          | 32.02<br>32.38          | 32.07<br>35.15          | 2.01    | 40.0   | $-0.2844$ | $-0.0003$          | $-0.0066$   |
| 2830 | 0.224<br>0.529<br>0.241 | 32.11<br>32.41          | 32.24<br>35.29          | 2.02    | 40.0   | $-0.2817$ | $-0.0001$          | $-0.0064$   |
| 2840 | 0.542                   | 32.16<br>32.40          | 32.41<br>35.42          | 2.02    | 40.0   | $-0.2783$ | 0.0002             | $-0.0063$   |
| 2850 | 0.258<br>0.555<br>0.275 | 32.15<br>32.33<br>32.09 | 32.58<br>35.55          | 2.03    | 40.0   | $-0.2742$ | 0.0004             | $-0.0061$   |
| 2860 | 0.566<br>0.291          | 32.21<br>31.99          | 32.75<br>35.66<br>32.91 | 2.03    | 40.0   | $-0.2695$ | 0.0007             | $-0.0059$   |
| 2870 | 0.576<br>0.307          | 32.04<br>31.82          | 35.76<br>33.07          | 2.04    | 40.0   | $-0.2640$ | 0.0010             | $-0.0057$   |
| 2880 | 0.585<br>0.323          | 31.81<br>31.61          | 35.85<br>33.23          | 2.04    | 40.0   | $-0.2579$ | 0.0012             | $-0.0054$   |

program DUFLOW

 $\mathbf{s} = -\mathbf{s}^{-1/2}$ 

Analysis - Table

| Time |                        |                         | Analysis section 3                        |          |              |                 | Page 18                 |                        |
|------|------------------------|-------------------------|-------------------------------------------|----------|--------------|-----------------|-------------------------|------------------------|
| min. | H1<br>(m)<br>H2<br>(m) | Ω1<br>(m)<br>0.2<br>(m) | A1<br>$(m2)$  <br>A2<br>(m <sup>2</sup> ) | R<br>(m) | С<br>(m/2/5) | FRICTION<br>(m) | ACCELERA-<br>$TION$ (m) | CONVEC-<br>TION<br>(m) |
| 3530 | $-0.188$<br>0.038      | $-23.72$<br>$-23.50$    | 28.12<br>30.38                            | 1.84     | 40.0         | 0.2208          | $-0.0008$               | 0.0064                 |
| 3540 | $-0.201$<br>0.025      | $-23.57$<br>$-23.36$    | 27.99<br>30.25                            | 1.84     | 40.0         | 0.2205          | $-0.0009$               | 0.0063                 |
| 3550 | $-0.213$<br>0.013      | $-23.41$<br>$-23.20$    | 27.87<br>30.13                            | 1.83     | 40.0         | 0.2201          | $-0.0009$               | 0.0063                 |
| 3560 | $-0.225$<br>$-0.000$   | $-23.24$<br>$-23.04$    | 27.75<br>30.00                            | 1.83     | 40.0         | 0.2194          | $-0.0010$               | 0.0063                 |
| 3570 | $-0.236$<br>$-0.013$   | $-23.07$<br>$-22.87$    | 27.64<br>29.87                            | 1.82     | 40.0         | 0.2185          | $-0.0010$               | 0.0062                 |
| 3580 | $-0.248$<br>$-0.025$   | $-22.89$<br>$-22.69$    | 27.52<br>29.75                            | 1.82     | 40.0         | 0.2175          | $-0.0011$               | 0.0061                 |
| 3590 | $-0.258$<br>$-0.037$   | $-22.70$<br>$-22.51$    | 27.42<br>29.63                            | 1.82     | 40.0         | 0.2162          | $-0.0011$               | 0.0060                 |
| 3600 | $-0.269$<br>$-0.049$   | $-22.50$<br>$-22.31$    | 27.31<br>29.51                            | 1.81     | 40.0         | 0.2147          | $-0.0012$               | 0.0060                 |

 $\kappa$ 

 $\sim$ 

Table 10, 11, 12, 13 and 14 give information additional to the pages 21, 22 and 23 of Chapter 4 concerning DUFLOW-TRANSL results.

program DUFLOW analysis - Details

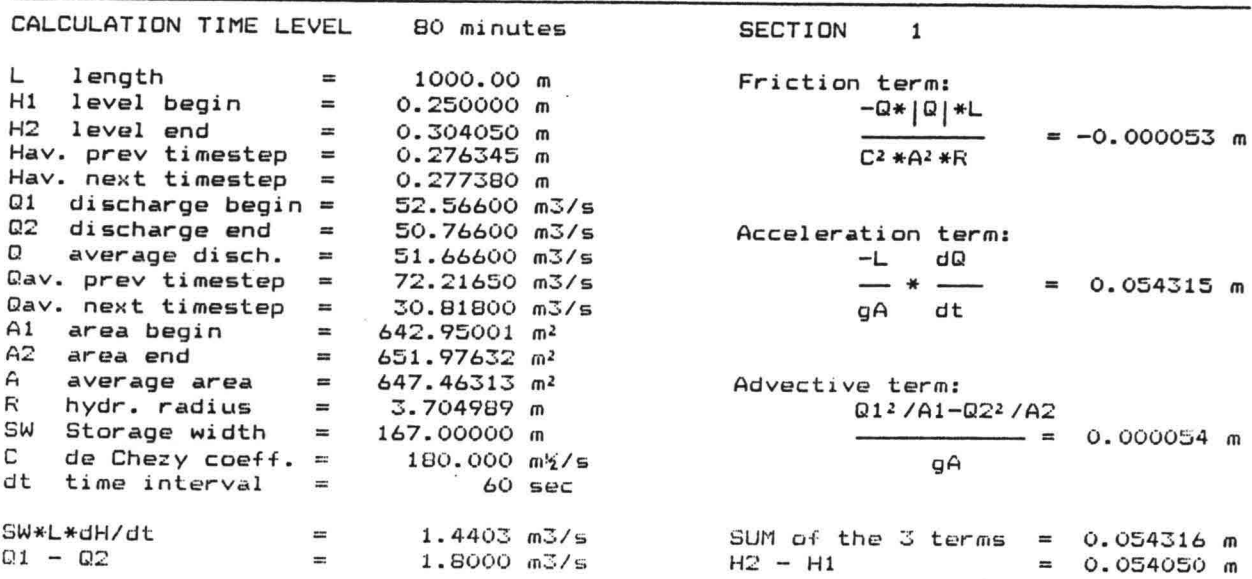

program DUFLOW

analysis - Details

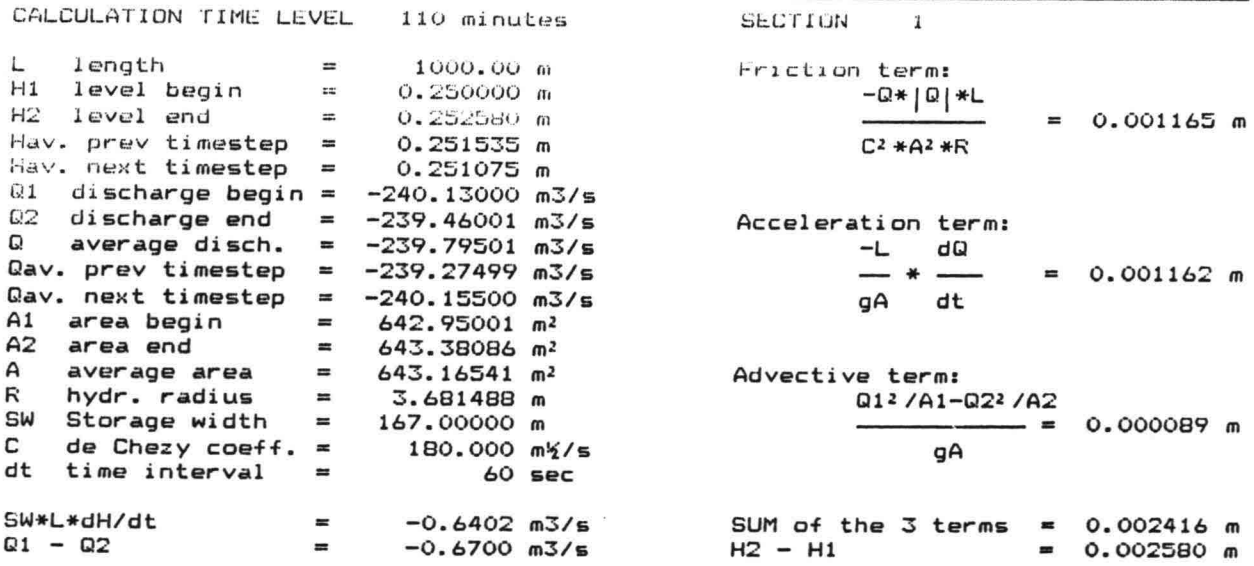

Table 10 ECDUFLOW Analysis - DETAILS of Calculation section 1

program DUFLOW

 $\sim 10^{-10}$ 

 $\tilde{\kappa}$ 

analysis - Details

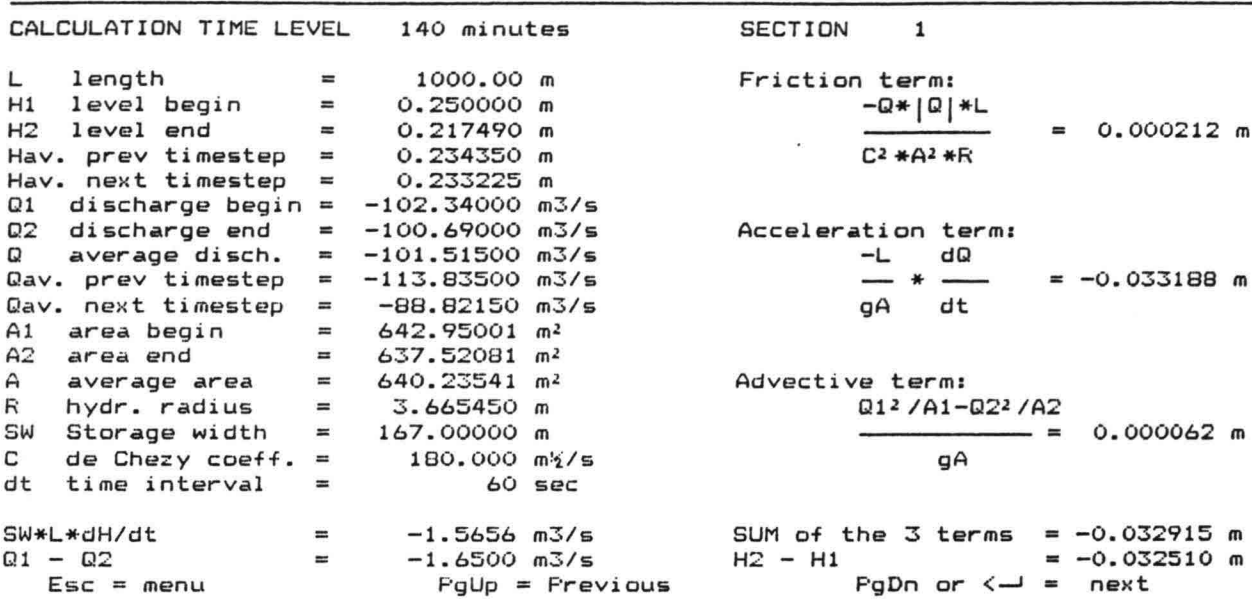

Table 11 ECDUFLOW Analysis - DETAILS of Calculation section 1

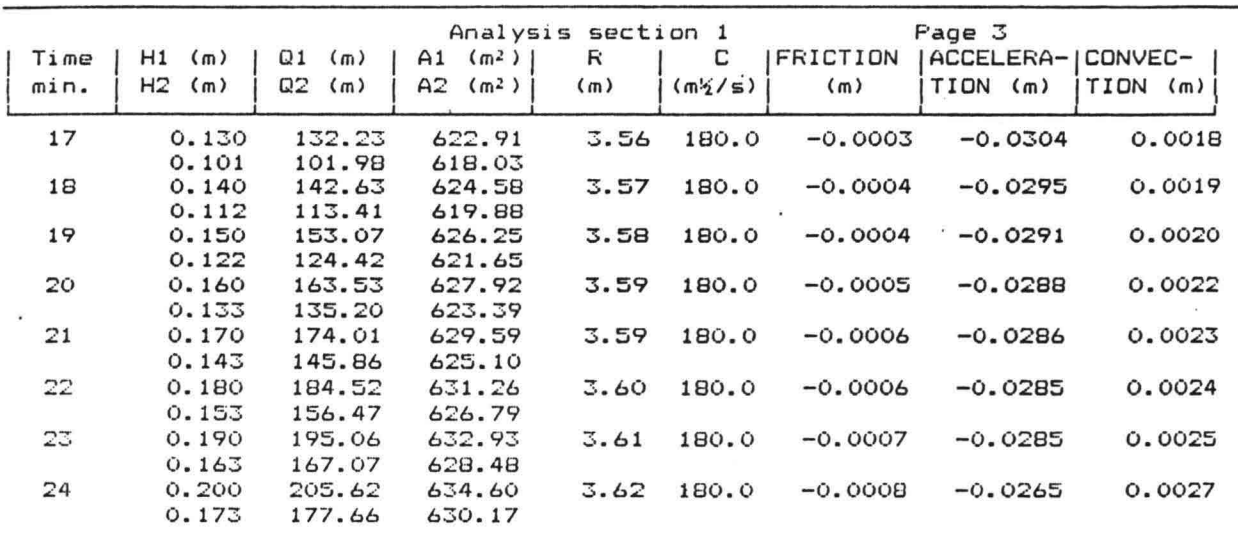

 $Esc = menu$ 

program DUFLOW

 $\texttt{PgUp} = \texttt{Previous}$  PgDn or  $\texttt{G}-\texttt{P} = \texttt{next}$ 

program DUFLOW

Analysis - Table

Analysis - Table

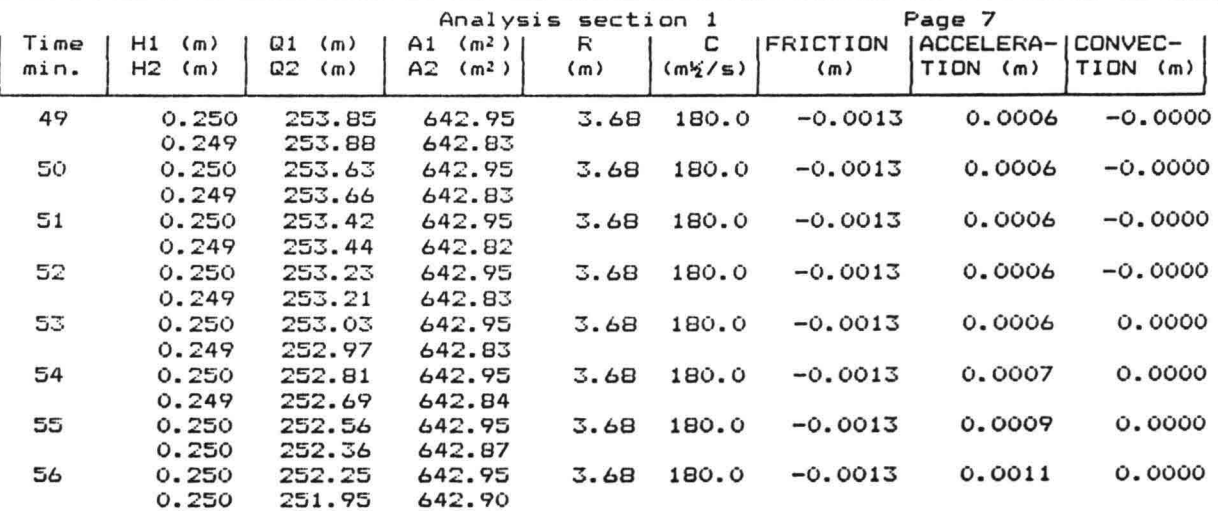

Table 12 ECDUFLOW Analysis - TABLE section 1 (TRANSL)

program DUFLOW **Analysis - Table** 

|      |                       |                  |                         | Analysis section 1 |         |           | Page 10           |          |
|------|-----------------------|------------------|-------------------------|--------------------|---------|-----------|-------------------|----------|
| Time | H1<br>(m)             | Q1<br>(m)        | (m <sup>2</sup> )<br>A1 | R                  | с       | FRICTION  | ACCELERA-ICONVEC- |          |
| min. | H <sub>2</sub><br>(m) | 02<br>(m)        | (m <sup>2</sup> )<br>A2 | (m)                | (m/2/5) | (m)       | TION<br>(m)       | TION (m) |
| 73   | 0.250                 | 165.16           | 642.95                  | 3.70               | 180.0   | $-0.0005$ | 0.0394            | 0.0005   |
| 74   | 0.288<br>0.250        | 159.68<br>149.32 | 649.27<br>642.95        | 3.70               | 180.0   | $-0.0004$ | 0.0430            | 0.0004   |
| 75   | 0.292<br>0.250        | 144.10<br>132.06 | 649.90<br>642.95        | 3.70               | 180.0   | $-0.0003$ | 0.0463            | 0.0003   |
| 76   | 0.295<br>0.250        | 127.28<br>113.55 | 650.48<br>642.95        | 3.70               | 180.0   | $-0.0002$ | 0.0492            | 0.0003   |
| 77   | 0.298<br>0.250        | 109.35<br>93.96  | 650.99<br>642.95        | 3.70               | 180.0   | $-0.0002$ | 0.0515            | 0.0002   |
| 78   | 0.301<br>0.250        | 90.48<br>73.55   | 651.42<br>642.95        | 3.70               | 180.0   | $-0.0001$ | 0.0532            | 0.0001   |
| 79   | 0.303<br>0.250        | 70.88<br>52.57   | 651.75<br>642.95        | 3.70               | 180.0   | $-0.0001$ | 0.0543            | 0.0001   |
| 80   | 0.304<br>0.250        | 50.77<br>31.27   | 651.98<br>642.95        | 3.71               | 180.0   | $-0.0000$ | 0.0548            | 0.0000   |
|      | 0.305                 | 30.37            | 652.09                  |                    |         |           |                   |          |

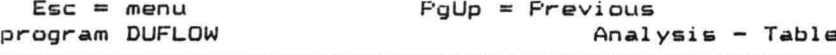

 $\label{eq:u_1} u = \frac{1}{2} \left( \frac{1}{2} \right)$  and

 $\mathsf{E}\mathsf{s}\mathsf{c}$  = menu  $\qquad \qquad$  PgUp = Previous  $\qquad \qquad$  PgDn or  $\zeta \rightarrow$  = next

i G

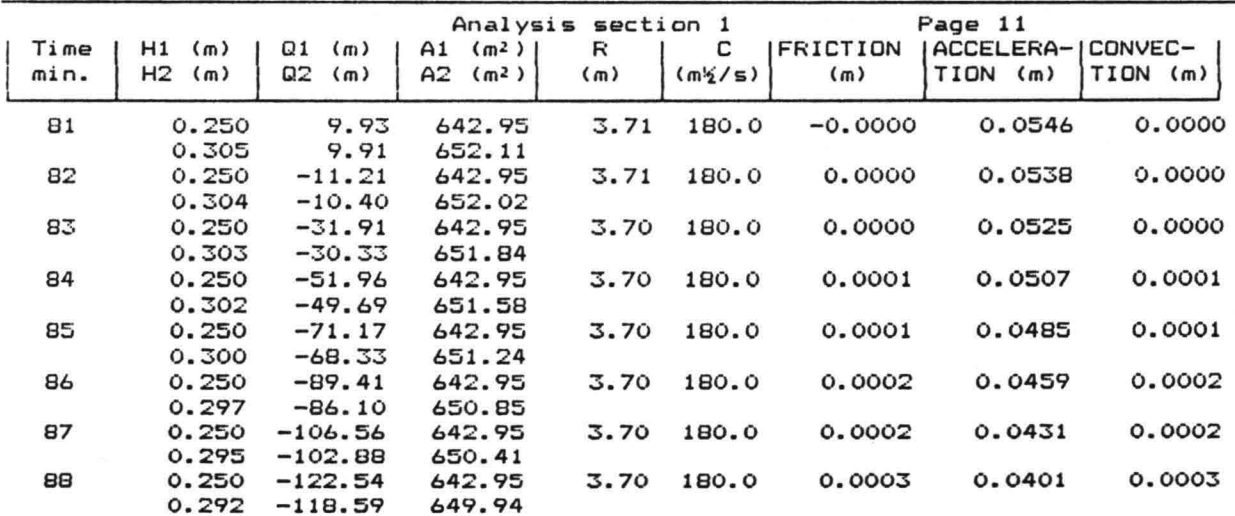

Table 13 ECDUFLOW Analysis - TABLE section 1 (TRANSL)

 $\label{eq:12} \tilde{g}_{\mu\nu} = -\frac{1}{2}e^{-\frac{2\pi}{3}}.$ 

program DUFLOW **Analysis - Table** 

|      |            |           |                         | Analysis section | $\mathbf{1}$ |          | Page 14                |                     |
|------|------------|-----------|-------------------------|------------------|--------------|----------|------------------------|---------------------|
| Time | H1.<br>(m) | Q1<br>(m) | (m <sup>2</sup> )<br>A1 | R                | с            | FRICTION | ACCELERA-I<br>TION (m) | CONVEC-<br>TION (m) |
| min. | н2<br>(m)  | Ω2<br>(m) | (m <sup>2</sup> )<br>A2 | (m)              | (m2/5)       | (m)      |                        |                     |
| 105  | 0.250      | $-237.10$ | 642.95                  | 3.68             | 180.0        | 0.0011   | 0.0035                 | 0.0002              |
|      | 0.255      | $-235.87$ | 643.79                  |                  |              |          |                        |                     |
| 106  | 0.250      | $-238.18$ | 642.95                  | 3.68             | 180.0        | 0.0011   | 0.0028                 | 0.0001              |
|      | 0.254      | $-237.13$ | 643.67                  |                  |              |          |                        |                     |
| 107  | 0.250      | $-239.02$ | 642.95                  | 3.68             | 180.0        | 0.0012   | 0.0021                 | 0.0001              |
|      | 0.254      | $-238.12$ | 643.56                  |                  |              |          |                        |                     |
| 10B  | 0.250      | $-239.66$ | 642.95                  | 3.68             | 180.0        | 0.0012   | 0.0016                 | 0.0001              |
|      | 0.253      | $-238.89$ | 643.46                  |                  |              |          |                        |                     |
| 109  | 0.250      | $-240.13$ | 642.95                  | 3.68             | 180.0        | 0.0012   | 0.0012                 | 0.0001              |
|      | 0.253      | $-239.46$ | 643.38                  |                  |              |          |                        |                     |
| 110  | 0.250      | $-240.45$ | 642.95                  | 3.68             | 180.0        | 0.0012   | 0.0008                 | 0.0001              |
|      | 0.252      | $-239.86$ | 643.31                  |                  |              |          |                        |                     |
| 111  | 0.250      | $-240.64$ | 642.95                  | 3.68             | 180.0        | 0.0012   | 0.0004                 | 0.0001              |
|      | 0.252      | $-240.11$ | 643.25                  |                  |              |          |                        |                     |
| 112  | 0.250      | $-240.70$ | 642.95                  | 3.68             | 180.0        | 0.0012   | 0.0000                 | 0.0001              |
|      | 0.251      | $-240.20$ | 643.19                  |                  |              |          |                        |                     |

Table 14 ECDUFLOW Analysis - TABLE section 1 (TRANSL)

----- - -----

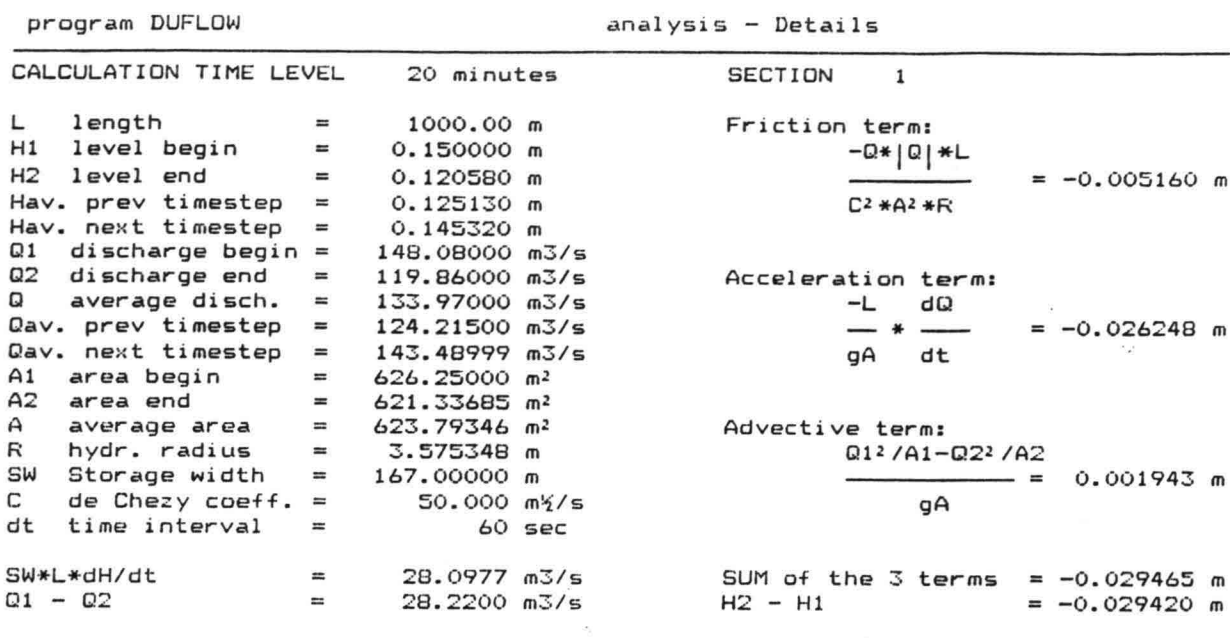

program DUFLOW

analysis - Details

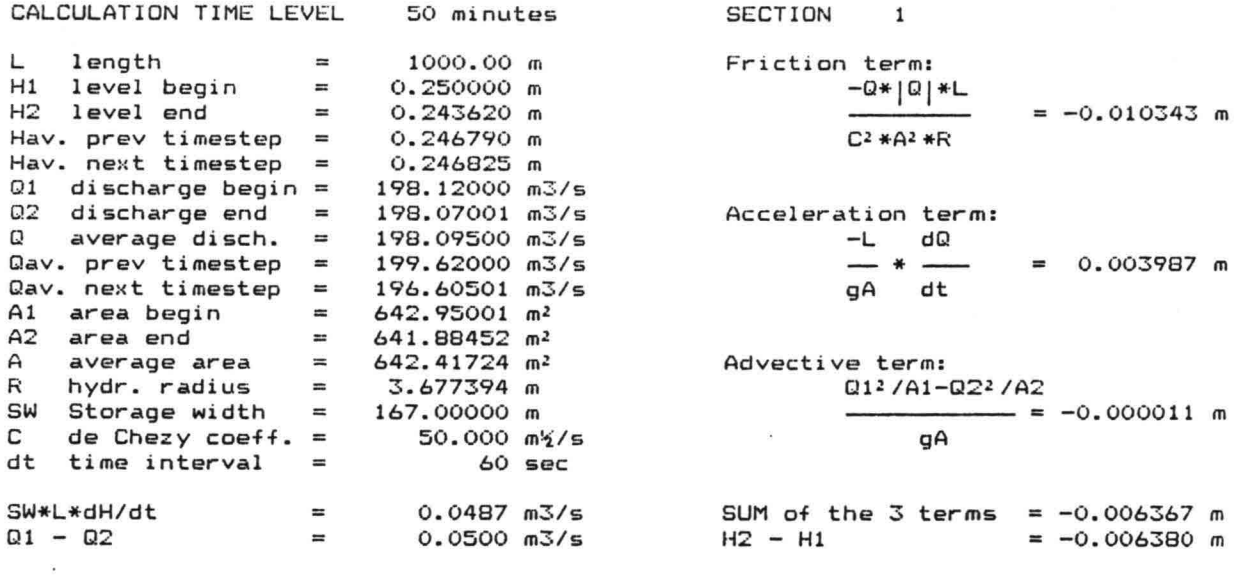

Table 15 ECDUFLOW Analysis-DETAILS section 1 (TRANSL-friction)

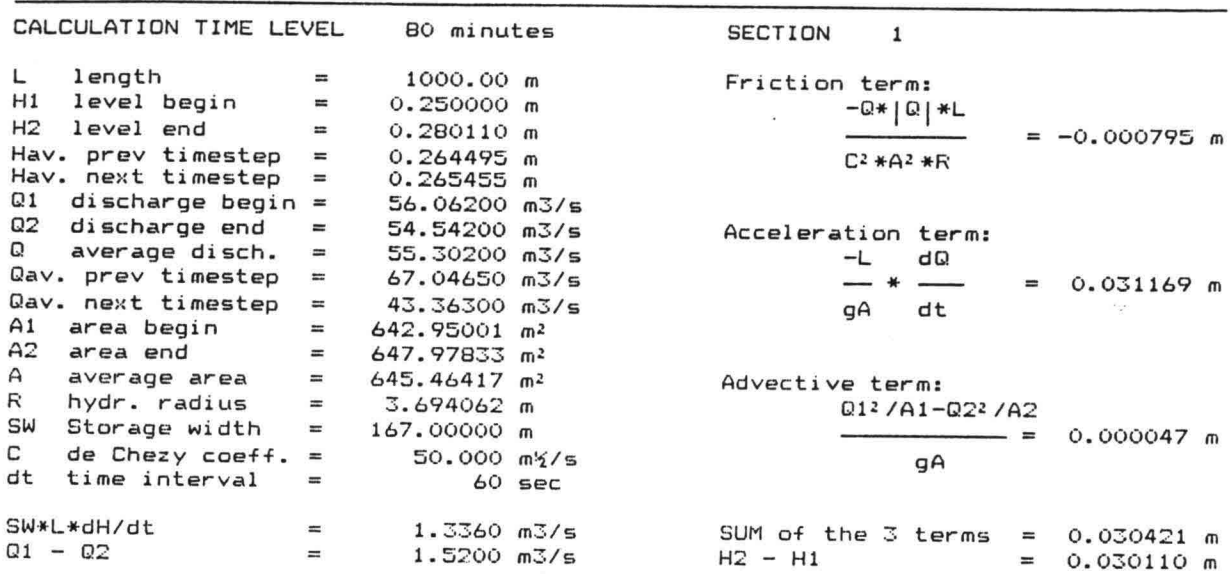

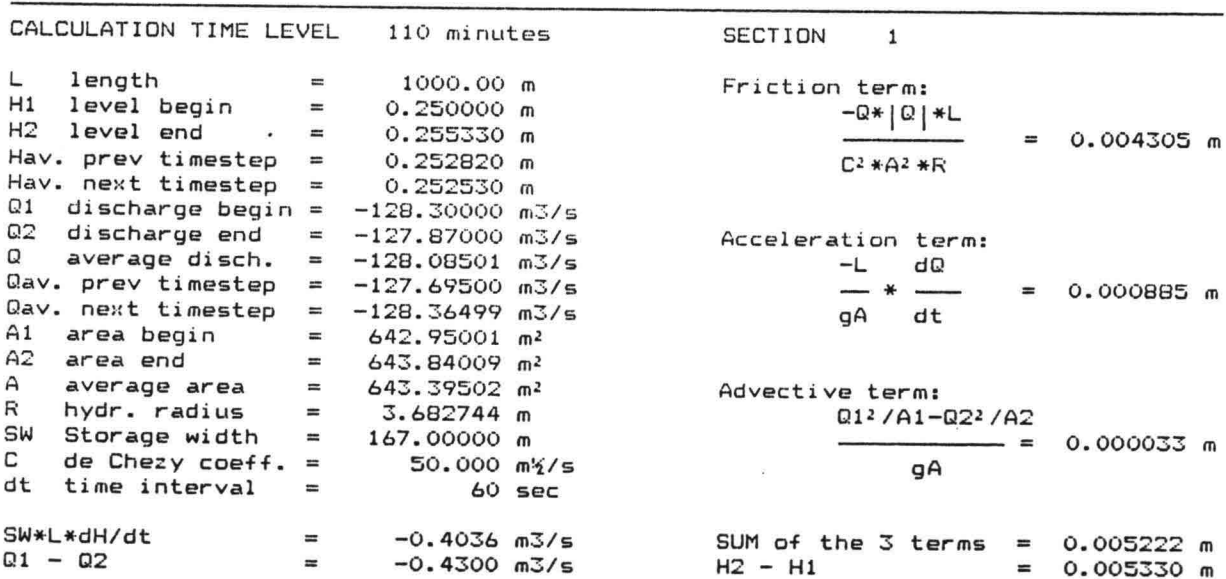

Tab1e 16 ECDUFLOW Ana1ysis-DETAILS section 1 (TRANSL-friction)

program DUFLOW

- 
- 
- 
- 
- analysis Details
- 

- SUM of the 3 terms = 0.005222 m  $-H1$  = 0.005330 m
- 

analysis - Details

0.030421 m 0.030110 m

program DUFLOW

program DUFLDW

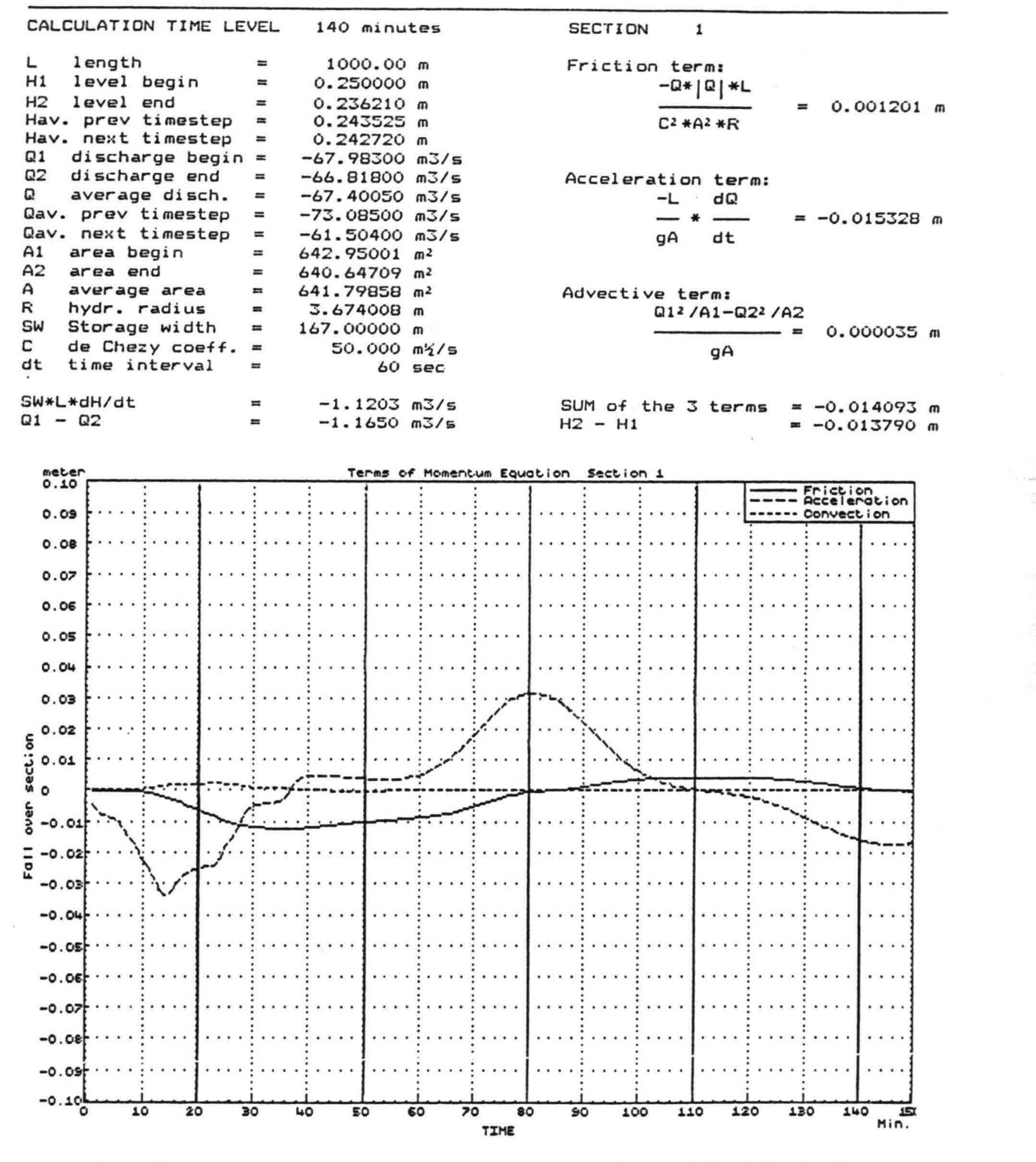

Table 17 ECDUFLOW Analysis-DETAILS section 1 (TRANSL-friction)

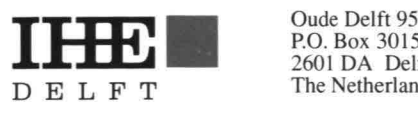

P.O. Box 3015 2601 DA Delft  $\bar{\phantom{a}}$ 

Tel.  $: +31-15-7880$ Telex: 38099 ihe nl Cable: interwate Fax  $\therefore +31-15-1229$  ò.

¥.